# Using the TPS544B25EVM-681 and TPS544C25EVM-681

# **User's Guide**

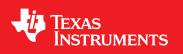

Literature Number: SLUUB60A May 2015–Revised September 2015

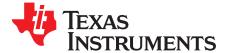

# TPS544B25EVM-681 and TPS544C25EVM-681, Single-**Output DC-to-DC Converters with PMBus Interface**

#### 1 Introduction

The PWR681EVM evaluation module uses either the TPS544B25 or TPS544C25 devices. The TPS544B25 and TPS544C25 are highly integrated synchronous buck converters that are designed for up to 20-A or 30-A current output, respectively.

#### 2 Description

The PWR681EVM is designed as a single output DC-DC converter that demonstrates either the TPS544B25 or the TPS544C25 in a typical low-voltage application while providing a number of test points to evaluate the performance. It uses a nominal 12-V input bus to produce a regulated 0.95-V output at up to either 20-A or 30-A of load current, depending on the device installed.

#### 2.1 Typical End-User Applications

- High-Density Power Solutions
- Communications Equipment
- Servers and Computing Equipment
- Smart Power Systems

#### 2.2 EVM Features

2

- Regulated 0.95-V output up to 30-ADC, steady-state output current
- Configuarable features via the PMBus interface include:
  - Programmable Output Voltage via the PMBus Interface
  - Programmable UVLO, Soft Start, and Enable via the PMBus Interface
  - Programmable Overcurrent Warning, Fault Limits and Programmable Response to Faults via the **PMBus** Interface
  - Programmable Overvoltage, Undervoltage Warning, Fault Limit and Programmable Response to Faults via the PMBus Interface
  - Programmable external Overtemperature Warning, Fault Limit and Programmable Response to Faults via the PMBus Interface
- Convenient Test Points for Probing Critical Waveforms
- **Optional External Temperature Sensor**

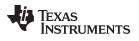

# 3 EVM Electrical Performance Specifications

|                  | PARAMETER                 | TEST CONDITIONS                                                          | MIN | TYP  | MAX | UNITS     |
|------------------|---------------------------|--------------------------------------------------------------------------|-----|------|-----|-----------|
| Input            | Characteristics           |                                                                          |     |      | 1   |           |
|                  | Voltage range             | V <sub>IN</sub>                                                          | 4.5 | 12   | 18  | V         |
|                  | Maximum input current     | V <sub>IN</sub> = 8 V, I <sub>O</sub> = 30 A                             |     |      | 5   | А         |
|                  | No load input current     | $V_{IN} = 12 \text{ V}, I_{O} = 0 \text{ A}$                             |     | 42   |     | mA        |
| Outpu            | ut Characteristics        | -                                                                        |     |      |     |           |
| V <sub>OUT</sub> | Output voltage            | Output current = 10 A                                                    |     | 0.95 |     | V         |
| I <sub>OUT</sub> | Output load current       | I <sub>OUT(min)</sub> to I <sub>OUT(max)</sub>                           | 0   |      | 30  | А         |
|                  |                           | Line regulation: input voltage = 4.5 V to 18 V                           |     | 0.5% |     |           |
|                  | Output voltage regulation | Load regulation: output current = 0 A to $I_{OUT(max)}$                  |     | 0.5% |     |           |
| V <sub>OUT</sub> | Output voltage ripple     | V <sub>IN</sub> = 12 V, I <sub>OUT</sub> = 30 A                          |     | 20   |     | $mV_{PP}$ |
| V <sub>OUT</sub> | Output overcurrent        |                                                                          |     | 36   |     | А         |
| Syste            | ms Characteristics        |                                                                          |     |      | 1   |           |
|                  | Switching frequency       | F <sub>sw</sub>                                                          |     | 500  |     | kHz       |
| V <sub>OUT</sub> | Peak efficiency           | V <sub>IN</sub> = 12 V, I <sub>O</sub> = 13 A, F <sub>SW</sub> = 500 kHz |     | 88%  |     |           |
|                  | Operating temperature     | T <sub>oper</sub>                                                        | 0   |      | 105 | °C        |

#### Table 1. PWR-681EVM Electrical Performance Specifications

Schematic

#### 4 Schematic

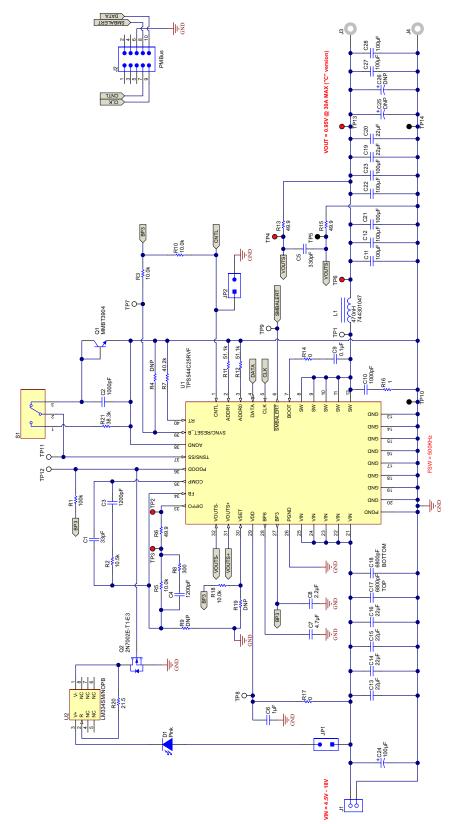

Figure 1. PWR-681EVM Schematic

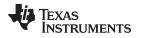

### 5 Test Setup

#### 5.1 Test and Configuration Software

To change any of the default configuration parameters on the EVM, it is necessary to obtain the TI Fusion Digital Power Designer software. This can be downloaded from the TI website.

#### 5.1.1 Description

The Fusion Digital Power Designer is the graphical user interface (GUI) used to configure and monitor the Texas Instruments TPS544B25 or TPS544C25 power converter installed on this evaluation module. The application uses the PMBus protocol to communicate with the controller over serial bus by way of a TI USB adapter. This adapter can be purchased at http://www.ti.com/tool/usb-to-gpio.

**NOTE:** The TI USB adapter must be purchased separately. It is not included with this EVM kit.

#### 5.1.2 Features

Some of the tasks performed with the GUI include:

- Turn on or off the power supply output, either through the hardware control line or the PMBus operation command.
- Monitor real-time data. Items such as input voltage, output voltage, output current, temperature, and warnings and faults are continuously monitored and displayed by the GUI.
- Configure common operating characteristics such as VOUT, UVLO, soft-start time, warning and fault thresholds, fault response, and ON/OFF.

This software is available for download at http://www.ti.com/tool/fusion\_digital\_power\_designer

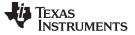

Test Setup

6

#### 5.2 Test Equipment

Voltage Source: The input voltage source VIN must be a 0-V to 18-V variable dc source capable of supplying at least 8  $A_{DC}$ . Connect VIN to J1 Figure 2.

Multimeters: It is recommended to use two separate multimeters Figure 2. One meter is used to measure  $V_{IN}$  and one to measure  $V_{OUT}$ .

Output Load: A variable electronic load is recommended for testing Figure 2. It must be capable of 30 A at voltages as low as 0.9 V.

Oscilloscope: An oscilloscope is recommended for measuring output noise and ripple. Output ripple must be measured using a tip-and-barrel method or better as shown in Figure 3. The scope must be adjusted to 20-MHz bandwidth, ac coupling at 50 mV/division, and must be set to 1-µs/division.

Fan: During prolonged operation at high loads, it may be necessary to provide forced air cooling with a small fan aimed at the EVM. Temperature of the devices on the EVM must be maintained below 105°C.

USB-to-GPIO Interface Adapter: A communications adapter is required between the EVM and the host computer. This EVM was designed to use the Texas Instruments USB-to-GPIO Adapter. This adapter can be purchased at http://www.ti.com/tool/usb-to-gpio.

Recommended Wire Gauge: The voltage drop in the load wires must be kept as low as possible in order to keep the working voltage at the load within its operating range. See the following table for recommended wire gauge and length to achieve a voltage drop of no more than 0.2 V at the maximum 30-A load.

| AWG GAUGE | OHMS PER FOOT<br>(Ω) | LOAD WIRES COMBINED<br>LENGTH<br>(Ft) | EACH WIRE LENGTH<br>(Ft) |
|-----------|----------------------|---------------------------------------|--------------------------|
| 12        | 1.59E-3              | 6.30                                  | 3.15                     |
| 14        | 2.53E-3              | 3.96                                  | 1.98                     |
| 16        | 4.02E-3              | 2.49                                  | 1.25                     |
| 18        | 6.39E-3              | 1.57                                  | 0.78                     |

NOTE: If AWG 12 wire is used, no more than 3.15 feet of wire must be used between the EVM and the load.

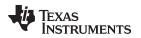

Test Setup

# 5.3 The PWR-681EVM

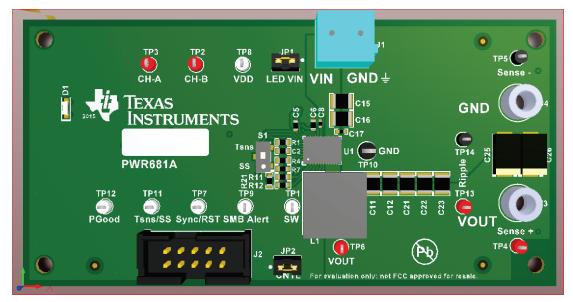

Figure 2. PWR-681EVM Overview

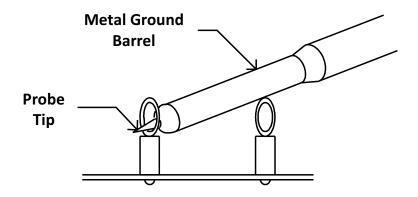

Tip and Barrel V<sub>OUT</sub> Ripple Measurement Figure 3. Tip and Barrel Measurement

Test Setup

#### 5.4 List of Test Points, Jumpers ans Switch

| ITEM | TYPE         | NAME                  | DESCRIPTION                                                                                                    |  |  |  |
|------|--------------|-----------------------|----------------------------------------------------------------------------------------------------|--|--|--|
| TP1  | T-H loop     | SW                    | Power supply Switch Node                                                                                                    |  |  |  |
| TP2  | T-H loop     | CH-B                  | Measure loop stability                                                                                                    |  |  |  |
| TP3  | T-H loop     | CH-A                  | Measure loop stability                                                                                                    |  |  |  |
| TP4  | T-H loop     | V_sense +             | Remote sense +                                                                                                    |  |  |  |
| TP5  | T-H loop     | V_sense –             | Remote sense –                                                                                                    |  |  |  |
| TP6  | T-H loop     | Vout                  | Use this V <sub>OUT</sub> for efficiency measurements                                                                                                    |  |  |  |
| TP7  | Т-Н Іоор     | SYNC/RST              | Input a sync signal from a clock source; or apply logic low signal to RESET $V_{\text{OUT}}$ to initial boot-up voltage set by VSET pin. Refer to the Datasheet for details. |  |  |  |
| TP8  | T-H loop     | VDD                   | Supplies the internal circuitry                                                                                                    |  |  |  |
| TP9  | T-H loop     | SMB_Alert             | Monitor alerts                                                                                                    |  |  |  |
| TP10 | T-H loop     | GND                   | Common GND                                                                                                    |  |  |  |
| TP11 | T-H loop     | Tsns/SS               | Monitor the voltage on the TSNS/SS pin                                                                                                    |  |  |  |
| TP12 | T-H loop     | PGOOD                 | PGOOD (also drives LED lamp)                                                                                                    |  |  |  |
| TP13 | T-H loop     | V <sub>OUT</sub>      | Use for tip-barrel ripple measurement                                                                                                    |  |  |  |
| TP14 | T-H loop     | GND                   | Use for tip-barrel ripple measurement                                                                                                    |  |  |  |
| JP1  | 2-pin jumper | LED Vin               | Remove jumper to measure Vin for efficiency. Replace jumper and LED lights with PGOOD.                                                                                       |  |  |  |
| JP2  | 2-pin jumper | CNTL                  | Shunts control pin to GND (turns off the IC for default configuration of ON_OFF_CONFIG, refer to the Datasheet for details)                                                  |  |  |  |
| S1   | SPDT switch  | TSNS and SS<br>Switch | Switch between external temperature sensor and SS resistor to be connected to TSNS/SS pin                                                                                    |  |  |  |

#### Table 2. The Function of Each Test Point

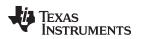

# 6 EVM Configuration Using the Fusion GUI

The TPS544B25 or TPS544C25 installed on this EVM leave the factory pre-configured. See Table 3 for a short list of key factory configuration parameters as obtained from the configuration file.

| ADDRESS HEX            | ADDRESS DEC     | PART ID               |                                                                    |                                                   |  |  |
|------------------------|-----------------|-----------------------|--------------------------------------------------------------------|---------------------------------------------------|--|--|
| 0x24                   | 36              | TPS544x25             |                                                                    |                                                   |  |  |
|                        |                 | GENERAL               |                                                                    |                                                   |  |  |
| CMD Code               | CMD CODE<br>HEX | ENCODED HEX           | DECODED                                                            | COMMENTS                                          |  |  |
| VIN_OFF                | 0x36            | 0xF010                | 4.0 V                                                              | Turn OFF voltage                                  |  |  |
| VIN_ON                 | 0x35            | 0xF012                | 4.5 V                                                              | Turn ON voltage                                   |  |  |
| IOUT_CAL_OFFSET        | 0x39            | 0xE000                | 0.0000 A                                                           | Current offset for GUI readout                    |  |  |
| IOUT_OC_FAULT_LIMIT    | 0x46            | 0xF848<br>(TPS544C25) | 36 A                                                               | OC fault level                                    |  |  |
|                        | 0,,40           | 0xF830<br>(TPS544B25) | 24 A                                                               |                                                   |  |  |
| IOUT_OC_FAULT_RESPONSE | 0x47            | 0xBF                  | Restart                                                            | Response to OC fault                              |  |  |
| IOUT_OC_WARN_LIMIT     | 0x4A            | 0xF844<br>(TPS544C25) | 34 A                                                               | OC warning level                                  |  |  |
|                        | 0,44            | 0xF82C<br>(TPS544B25) | 22 A                                                               |                                                   |  |  |
| VOUT_COMMAND           | 0x21            | 0x01E6                | 0.95 V                                                             | output voltage                                    |  |  |
| VOUT_MAX               | 0x24            | 0x0300                | 1.5 V                                                              | maximum output voltage                            |  |  |
| VOUT_TRANSITION_RATE   | 0x27            | 0xD03C                | 1 mV/us                                                            | Vout transition rate                              |  |  |
| VOUT_SCALE_LOOP        | 0x29            | 0xF004                | 1                                                                  | Output sense scaling ratio for main control loop  |  |  |
| VOUT_OV_FAULT_LIMIT    | 0x40            | 0x0290                | 1.281 V                                                            | Output overvoltage fault threshold                |  |  |
| VOUT_OV_FAULT_RESPONSE | 0x41            | 0xBF                  | Restart                                                            | Output overvoltage fault response                 |  |  |
| VOUT_OV_WARN_LIMIT     | 0x42            | 0x0267                | 1.201 V                                                            | Output overvoltage warn threshold                 |  |  |
| VOUT_UV_WARN_LIMIT     | 0x43            | 0x0143                | 0.631 V                                                            | Output undervoltage warn threshold                |  |  |
| VOUT_UV_FAULT_LIMIT    | 0x44            | 0x0130                | 0.594 V                                                            | Output undervoltage fault threshold               |  |  |
| VOUT_UV_FAULT_RESPONSE | 0x45            | 0xBF                  | Restart                                                            | Output undervoltage fault response                |  |  |
| ON_OFF_CONFIG          | 0x02            | 0x16                  | CNTL only, Active High                                             | Control signal and operation command not required |  |  |
| OPERATION              | 0x01            | 0x00                  | Operation is not used to enable regulation;<br>Unit: immediate off |                                                   |  |  |
| OT_FAULT_LIMIT         | 0x4F            | 0x007D                | 125°C                                                              | OT fault level                                    |  |  |
| OT_WARN_LIMIT          | 0x51            | 0x0064                | 100°C                                                              | OT warn level                                     |  |  |
| TON_DELAY              | 0x60            | 0x0000                | 0 ms                                                               | Turn-on delay                                     |  |  |
| TON_RISE               | 0x61            | 0x0005                | 5 ms                                                               | Soft-start time                                   |  |  |
| TON_MAX_FAULT_LIMIT    | 0x62            | 0x0064                | 100 ms                                                             | Upper limit for Vout reaching regulation          |  |  |
| TOFF_DELAY             | 0x64            | 0x0000                | 0 ms                                                               | Turn-off delay                                    |  |  |
| TOFF_FALL              | 0x65            | 0x0000                | 1 ms                                                               | Soft-stop fall time                               |  |  |
| MFR_VOUT_MIN           | 0xA4            | 0x0100                | 0.5 V                                                              | minimum output voltage                            |  |  |

#### Table 3. Key Factory Configuration Parameters

If it is desired to configure the EVM to settings other than the factory settings shown in Table 3, the TI Fusion Digital Power Designer software can be used for reconfiguration. It is necessary to have input voltage applied to the EVM prior to launching the software so that the TPS544B25 or TPS544C25 installed is active and able to respond to the GUI and the GUI can recognize the device. The default configuration for the EVM is to start converting at an input voltage of 4.5 V; therefore, to avoid any converter activity during configuration, an input voltage less than 4.5 V must be applied. An input voltage of 4 V is recommended.

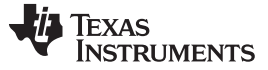

#### EVM Configuration Using the Fusion GUI

www.ti.com

# 6.1 Configuration Procedure

- 1. Adjust the input supply to provide 4  $V_{\text{DC}},$  current limited to 1  $A_{\text{DC}}.$
- 2. Apply the input voltage to the EVM. See Figure 2 for overview of the EVM and its connections.
- 3. Launch the Fusion GUI software. See the screen shots in Section 9 for more information.
- 4. Configure the EVM operating parameters as desired.
- 5. VSET pin is pulled up to BP3 on the EVM, so the VOUT\_COMMAND at boot up is restored from the internal EEPROM. The SYNC/RESET\_B pin is configured to SYNC function under this setup. In order to use VSET or RESET\_B function, proper resistor of R19 should be populated and resistor R18 should be removed. Please see Datasheet for more details.
- 6. S1 on the EVM provides the option to use the external temperature sensor Q1 on the EVM.

**NOTE:** To read the external temprature value on PMBus, the bit 8 (SS\_DET\_DIS) in (E5h) MFR\_SPECIFIC \_21 register needs to be set to 1. Otherwise, the READ\_TEMPERATURE\_2 will always return 25°C.

7. With an input of 4 V<sub>DC</sub>, the internal configuration circuitry will be powered and active but the device will still be in UVLO and outputs off.

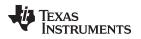

#### 7 Test Procedure

#### 7.1 Line/Load Regulation Measurement Procedure

- 1. Ensure that the electronic load is set to draw 0  $A_{DC}$ .
- 2. Increase  $V_{IN}$  from 0 V to 12 V using the digital multimeter to measure input voltage.
- 3. Use the other digital multimeter to measure output voltage  $V_{out}$  at TP4 and TP5.

Test Procedure

| TEST POINT | NODE NAME | DESCRIPTION                                                           |
|------------|-----------|-----------------------------------------------------------------------|
| JP1        | VIN       | Measurement point for VIN +VE (remove the jumper, LED will not light) |
| TP10       | GND       | Measurement point for VIN –VE                                         |
| TP4        | V_sense + | Measurement point for VOUT +VE                                        |
| TP5        | V_sense - | Measurement point for VOUT –VE                                        |

- 4. Vary the load from 0 A<sub>DC</sub> to maximum rated output A<sub>DC</sub> (TPS544B25 = 20 A, TPS544C25 = 30 A) .  $V_{OUT}$  must remain in regulation as defined in Table 1.
- 5. Vary  $V_{IN}$  from 4.5 V to 18 V.  $V_{OUT}$  must remain in regulation as defined in Table 1.
- 6. Decrease the load to 0 A.
- 7. Decrease  $V_{IN}$  to 0 V or turn off the supply.

# 7.2 Efficiency

To measure the efficiency of the power train on the EVM, it is important to measure the voltages at the correct location. This is necessary because otherwise the measurements will include losses in efficiency that are not related to the power train itself. Losses incurred by the voltage drop in the copper traces and in the input and output connectors are not related to the efficiency of the power train, and they must not be included in efficiency measurements.

| TEST POINT | NODE NAME | DESCRIPTION                                                           |
|------------|-----------|-----------------------------------------------------------------------|
| JP1        | VIN       | Measurement point for VIN +VE (remove the jumper, LED will not light) |
| TP10       | GND       | Measurement point for VIN –VE                                         |
| TP6        | VOUT      | Measurement point for VOUT +VE                                        |
| TP10       | GND       | Measurement point for VOUT –VE                                        |

#### Table 5. List of Test Points for Efficiency Measurements

Input current can be measured at any point in the input wires, and output current can be measured anywhere in the output wires of the output being measured. Using these measurement points result in efficiency measurements that do not include losses due to the connectors and PCB traces.

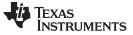

Test Procedure

### 7.3 Bode Plot Measurement Procedure

- 1. Follow Section 7.1 to set VIN and Load to desired operating condition.
- 2. Connect the AC small signal injection out of isolation transformer to test points TP2 and TP3.
- 3. Connect input signal amplitude measurement probe (Channel A) to TP3.
- 4. Connect output signal amplitude measurement probe (Channel B) to TP2.
- 5. Connect ground lead of Channel A and Channel B to TP10.
- 6. Inject 10 mV or less signal through the isolation transformer.
- 7. Sweep the frequency from 500 Hz to 500 kHz with 10-Hz or lower post filter.
- 8. Control loop gain can be measured by 20 x log (ChannelB/ChannelA).
- 9. Control loop phase can be measured by the phase difference between Channel A and Channel B.
- 10. Follow Section 7.4 to power off the device.

# 7.4 Equipment Shutdown

- 1. Reduce the load current to 0 A.
- 2. Reduce input voltage to 0 V.
- 3. Shut down the external fan if in use.
- 4. Shut down equipment.

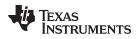

# 8 Performance Data and Typical Characteristic Curves

Figure 4 through Figure 16 present typical performance curves for the PWR-681EVM.

# 8.1 Efficiency

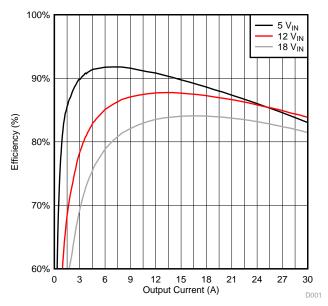

Figure 4. Efficiency of 0.95-V Output vs Line and Load

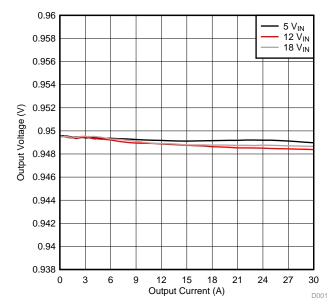

#### Figure 5. Load Regulation of 0.95-V Output

# 8.2 Load Regulation

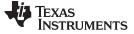

#### 8.3 Line Regulation

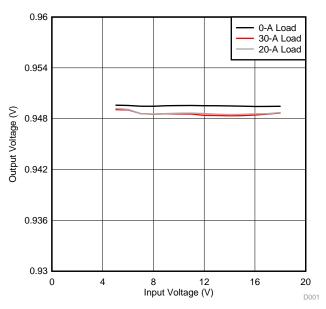

Figure 6. Line Regulation of 0.95-V Output

#### 8.4 Transient Response

14

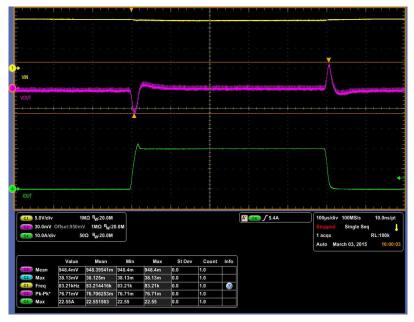

Ch1 = V\_{IN} at 5 V/division, Ch3 = V\_{OUT} at 30 mV/division, Ch4 = I\_{OUT} at 10 A/division

Figure 7. Transient Response of 0.95-V Output at 12  $V_{IN}$ , Transient is 0 A to 20 A, 2.5 A/µs

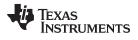

#### 8.5 **Output Ripple**

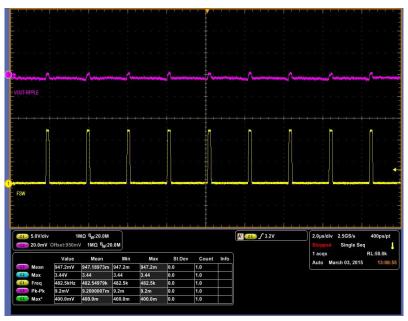

Ch1 = SW at 5 V/division, Ch3 =  $V_{OUT}$  ripple at 20 mV/division

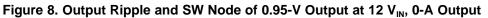

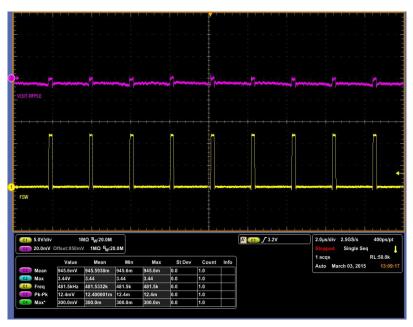

Ch1 = SW at 5 V/division, Ch3 =  $V_{OUT}$  ripple at 20 mV/division

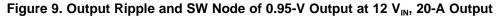

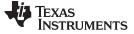

#### 8.6 Control On

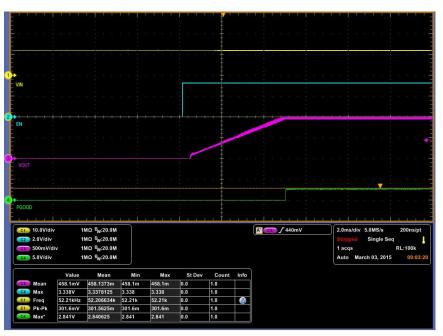

Ch1 =  $V_{IN}$  at 10 V/division, Ch2 = CNTL at 2 V/division, Ch3 =  $V_{OUT}$  at 500 mV/division, Ch4 = PGOOD at 5 V/division Figure 10. Start up from Control, 0.95-V Output at 12  $V_{IN}$ , 20-A Output

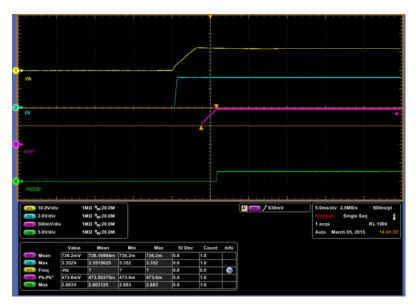

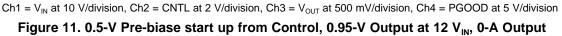

www.ti.com

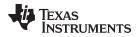

#### 8.7 Control Off

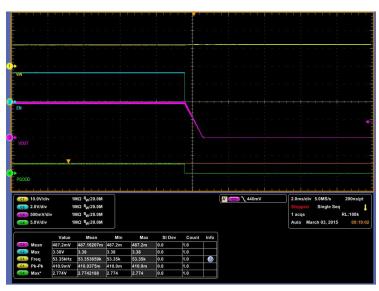

Ch1 =  $V_{IN}$  at 10 V/division, Ch2 = CNTL at 2 V/division, Ch3 =  $V_{OUT}$  at 500 mV/division, Ch4 = PGOOD at 5 V/division Figure 12. Soft Stop from Control, 0.95-V Output at 12  $V_{IN}$ , 20-A Output

#### 8.8 Overcurrent Protection

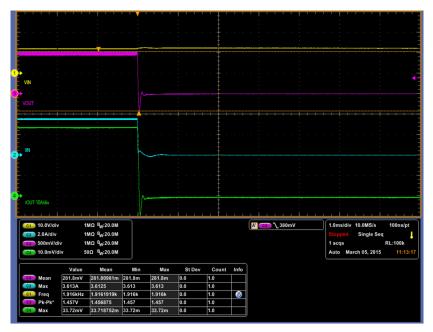

 $\label{eq:ch1} \begin{array}{l} \text{Ch1} = \text{V}_{\text{IN}} \text{ at 10 V/division, Ch2} = \text{I}_{\text{IN}} \text{ at 2 A/division, Ch3} = \text{V}_{\text{OUT}} \text{ at 500 mV/division, Ch4} = \text{I}_{\text{OUT}} \text{ at 10 A/division} \\ \hline \\ \textbf{Figure 13. Overcurrent Protection, 0.95-V Output at 12 V}_{\text{IN}}, \textbf{36-A Output} \end{array}$ 

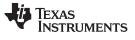

|                                                           |                                                          |                                                                                                    |                                            |                                                      |                   |                   |           |         |                |    |                   | · · · ·     |             |         |
|-----------------------------------------------------------|----------------------------------------------------------|----------------------------------------------------------------------------------------------------|--------------------------------------------|------------------------------------------------------|-------------------|-------------------|-----------|---------|----------------|----|-------------------|-------------|-------------|---------|
|                                                           |                                                          |                                                                                                    |                                            |                                                      |                   |                   |           |         |                |    |                   |             |             |         |
|                                                           |                                                          |                                                                                                    |                                            |                                                      |                   | . I .             |           |         |                |    |                   |             |             |         |
| VIN                                                       |                                                          |                                                                                                    |                                            |                                                      |                   |                   |           |         |                |    |                   |             |             |         |
|                                                           |                                                          |                                                                                                    |                                            |                                                      |                   |                   |           |         |                |    |                   |             |             |         |
|                                                           |                                                          |                                                                                                    |                                            |                                                      |                   |                   |           |         |                |    |                   |             |             |         |
|                                                           |                                                          |                                                                                                    |                                            |                                                      |                   |                   |           |         |                |    |                   |             |             |         |
|                                                           |                                                          |                                                                                                    |                                            |                                                      |                   |                   |           |         |                |    |                   |             |             |         |
|                                                           |                                                          |                                                                                                    |                                            |                                                      |                   |                   |           |         |                |    |                   |             |             |         |
|                                                           |                                                          |                                                                                                    |                                            |                                                      |                   |                   |           |         |                |    |                   |             |             |         |
|                                                           |                                                          |                                                                                                    |                                            |                                                      |                   |                   |           |         |                |    |                   |             |             |         |
|                                                           |                                                          |                                                                                                    |                                            |                                                      |                   |                   |           |         |                |    |                   |             |             |         |
|                                                           |                                                          |                                                                                                    |                                            |                                                      |                   |                   |           |         |                |    |                   |             |             |         |
|                                                           |                                                          |                                                                                                    |                                            |                                                      |                   |                   |           |         |                |    |                   |             |             |         |
|                                                           |                                                          |                                                                                                    |                                            |                                                      |                   |                   |           |         |                |    |                   |             |             |         |
|                                                           |                                                          |                                                                                                    |                                            | 1                                                    |                   |                   |           |         |                |    |                   |             |             |         |
|                                                           |                                                          |                                                                                                    |                                            |                                                      |                   |                   |           |         |                |    |                   |             |             |         |
|                                                           |                                                          |                                                                                                    |                                            |                                                      |                   |                   |           |         |                |    |                   |             |             |         |
|                                                           |                                                          |                                                                                                    |                                            |                                                      | 1                 | . † .             |           |         |                |    | <br>. i           |             |             |         |
|                                                           |                                                          |                                                                                                    |                                            |                                                      |                   |                   |           |         |                |    |                   |             |             | .0µs/pt |
| c1 10.0V/div                                              | v 1                                                      | MΩ <sup>B</sup> W:20.0M                                                                                                    |                                            | -2.94V                                               | ]                 |                   |           | A' C3   | 380            | mV | <br>20.0ms        | /div 500kS/ | s 4         |         |
| C1 10.0V/div<br>C3 500mV/d                                |                                                          | ΜΩ <sup>B</sup> W:20.0M                                                                                                    |                                            |                                                      |                   |                   |           | A' C3   | <b>)</b> / 380 | mV | <br>20.0ms        |             |             | .ops/pt |
|                                                           | liv 1                                                    |                                                                                                    |                                            | 1.133V                                               |                   |                   |           | A' C3   | 380            | mV |                   |             | e Seq       |         |
| C3 500mV/d                                                | liv 1                                                    | MΩ <sup>B</sup> W:20.0M                                                                                                    | V2                                         | 1.133V                                               |                   |                   |           | A' C3   | 380            | mV | Preview<br>0 acqs |             | e Seq<br>RL | :100k   |
| C3 500mV/d                                                | liv 1                                                    | MΩ <sup>B</sup> W:20.0M                                                                                                    | V2                                         | 1.133V                                               |                   |                   |           | A' C3   | <b>∑</b> 380   | mV | Preview<br>0 acqs | Singl       | e Seq<br>RL | :100k   |
| C3 500mV/d<br>C4 10.0mV/d                                 | div 1<br>div 5<br>Value                                  | MΩ <sup>B</sup> W:20.0M<br>60Ω <sup>B</sup> W:20.0M<br>Mean                                                                | Min                                        | 1.133V<br>4.073V<br>Max                              | St Dev            | Count             | Info      | A' C3   | <b>5</b> 380   | mV | Preview<br>0 acqs | Singl       | e Seq<br>RL | :100k   |
| C3 500mV/d<br>C4 10.0mV/d<br>C3 Mean                      | div 1<br>div 5<br>Value<br>34.54mV                       | MΩ <sup>E</sup> W:20.0M<br>50Ω <sup>E</sup> W:20.0M<br>Mean<br>34:541041m                                                  | Min<br>34.54m                              | 1.133V<br>4.073V<br>Max<br>34.54m                    | 0.0               | 1.0               | Info      | A' C3   | 380            | mV | Preview<br>0 acqs | Singl       | e Seq<br>RL | :100k   |
| C3 500mV/d<br>C4 10.0mV/d<br>C3 Mean<br>C2 Max            | div 1<br>div 5<br>Value<br>34.54mV<br>3.326V             | MΩ <sup>E</sup> W:20.0M<br>50Ω <sup>E</sup> W:20.0M<br>Mean<br>34.541041m<br>3.32625                                       | Min<br>34.54m<br>3.326                     | 1.133V<br>4.073V<br>Max<br>34.54m<br>3.326           | 0.0               | 1.0<br>1.0        | $\square$ | A' _ C3 | 380            | mV | Preview<br>0 acqs | Singl       | e Seq<br>RL | :100k   |
| C3 500mV/d<br>C4 10.0mV/d<br>C3 Mean<br>C2 Max<br>C1 Freq | div 1<br>div 5<br>Value<br>34.54mV<br>3.326V<br>11.63kHz | MΩ <sup>B</sup> <sub>W</sub> :20.0M<br>ioΩ <sup>B</sup> <sub>W</sub> :20.0M<br>Mean<br>34.541041m<br>3.32625<br>11.625654k | Min<br>34.54m<br>3.326<br>11.63k           | 1.133V<br>4.073V<br>Max<br>34.54m<br>3.326<br>11.63k | 0.0<br>0.0<br>0.0 | 1.0<br>1.0<br>1.0 | Info      | A' C3   | 380            | mV | Preview<br>0 acqs | Singl       | e Seq<br>RL | :100k   |
| C3 500mV/d<br>C4 10.0mV/d<br>C3 Mean<br>C2 Max            | div 1<br>div 5<br>Value<br>34.54mV<br>3.326V             | MΩ <sup>E</sup> W:20.0M<br>50Ω <sup>E</sup> W:20.0M<br>Mean<br>34.541041m<br>3.32625                                       | Min<br>34.54m<br>3.326<br>11.63k<br>44.93m | 1.133V<br>4.073V<br>Max<br>34.54m<br>3.326           | 0.0               | 1.0<br>1.0        | $\square$ | A 63    | <b>5</b> 380   | mV | Preview<br>0 acqs | Singl       | e Seq<br>RL | 1       |

Ch1 = V<sub>IN</sub> at 10 V/division, Ch2 = I<sub>IN</sub> at 2 A/division, Ch3 = V<sub>OUT</sub> at 500 mV/division, Ch4 = I<sub>OUT</sub> at 10 A/division **Figure 14. Restart from Overcurrent Protection, 0.95-V Output at 12 V**<sub>IN</sub>

#### 8.9 Control Loop Bode Plot

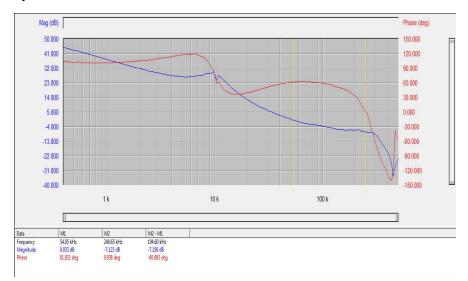

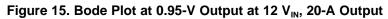

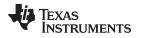

#### Performance Data and Typical Characteristic Curves

#### 8.10 Thermal Image

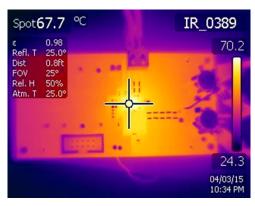

Figure 16. Thermal Image at 0.95-V Output at 12 V<sub>IN</sub>, 20-A Output

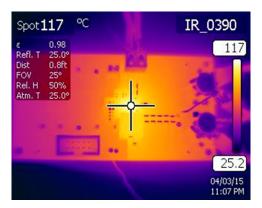

Figure 17. Thermal Image at 0.95-V Output at 12  $\rm V_{\rm IN},$  30-A Output

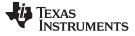

Fusion GUI

#### 9 **Fusion GUI**

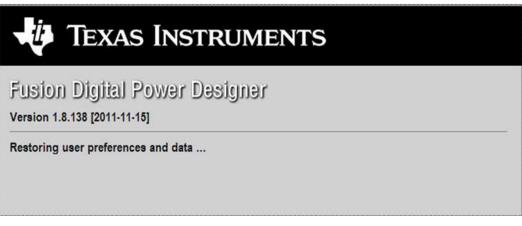

#### Figure 18. First Window at Fusion Launch

| Texas Instruments                                                   |  |
|---------------------------------------------------------------------|--|
| Fusion Digital Power Designer<br>Version 1.8.138 [2011-11-15]       |  |
| Scanning USB Adapter #1 for devices<br>1 device found  Device Found |  |

#### Figure 19. Scan Finds Device Successfully

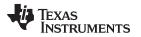

Fusion GUI

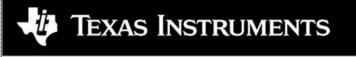

Fusion Digital Power Designer

Version 1.8.138 [2011-11-15]

1 device found; continuing with GUI startup ...

Figure 20. Software Launch Continued

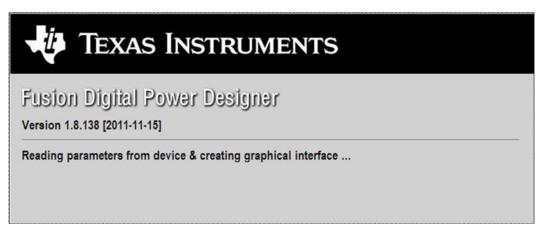

Figure 21. Software Launch Continued

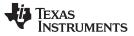

Use this next screen to configure (Figure 22):

- OV and UV Fault and Warn Limit •
- OC Fault and OC Warn Limit •
- OT Fault and OT Warn Limit •
- Fault Response •
- UVLO ٠
- **On/Off Configuration** •
- Sequencing •
- V<sub>OUT</sub> Command Voltage •

| 🕀 Fusion Digital Powe               | r Designer - TPS544C25 @                                                       | Address 36d - Texas Instruments                                                                       |                        |               | . 8                                      |
|-------------------------------------|--------------------------------------------------------------------------------|----------------------------------------------------------------------------------------------------|------------------------|---------------|------------------------------------------|
| File Device Tools                   | Debug Help                                                                     |                                                                                                    |                        |               | TPS544C25 @ Address 36d - Rail #1        |
| Configure                           | Limits & On/Off Debug Mode                                                     | Test Mode Advanced Device Info SMBA                                                                   | LERT # Mask All Config |               |                                          |
| Write to Hardware                   | Voltage Limits                                                                 |                                                                                                    |                        |               | )                                        |
|                                     | Vout Mode:                                                                     | EXP -9                                                                                                |                        |               |                                          |
| Auto write on rail or device change | Vout Command:                                                                  | 0.949 💭 V                                                                                             |                        |               |                                          |
| Discard Changes                     | Vout OV Warn Limit:                                                            | 1.201 🗘 V                                                                                             | Vout UV Warn Limit:    | 0.631 V       |                                          |
| Store Config to NVM                 | Vout OV Fault Limit:                                                           | 1.281 💭 V                                                                                             | Vout UV Fault Limit:   | 0.594 🗣 V     |                                          |
|                                     | Vout OV Fault Response:                                                        | Respo 🗸                                                                                               | Vout UV Fault Response |               |                                          |
| Restore NVM Config                  | MFR Vout Min:                                                                  | 0.500 💭 V                                                                                             |                        |               |                                          |
| Clear Restore Notices               | Vout Max                                                                       | 1.500 💭 V                                                                                             |                        |               |                                          |
|                                     |                                                                                |                                                                                                    |                        |               |                                          |
|                                     | Current Limits                                                                 |                                                                                                    | Temperature Limits     |               | )                                        |
|                                     | Iout OC Warn Limit:                                                            | 34.0 🚔 A                                                                                              | Temp Warn Limit:       | 100 💭 ℃       |                                          |
|                                     | Iout OC Fault Limit:                                                           | 36.0 💭 A                                                                                              | Temp Fault Limit:      | 125 😴 °C      |                                          |
|                                     | Iout OC Fault Response:                                                        | Respo 🗸                                                                                               | OT Fault Response:     | Respo v       |                                          |
|                                     | Turn On/Off                                                                    |                                                                                                    |                        |               |                                          |
|                                     | Vin On:                                                                        | 4.50 V                                                                                                | Vin Off:               | 4.00 V        |                                          |
|                                     | Turn On Rise:                                                                  | 5 ∨ ms                                                                                                | Turn Off Fall:         | 0 🗸 ms        |                                          |
|                                     | Turn On Delay:                                                                 | 0 🗸 ms                                                                                                | Turn Off Delay:        | 0 ∨ ms        |                                          |
|                                     | Turn On Max Fault Limit:                                                       | 100 🗸 ms                                                                                              |                        |               |                                          |
|                                     | Turn On Max Fault Response:                                                    | Respo 🖂                                                                                               |                        |               |                                          |
|                                     | On/Off Config:                                                                 | 0x16 🗸                                                                                                |                        |               |                                          |
|                                     |                                                                                | Mode: CONTROL Pin Only; Control:<br>Active High, Use                                                  |                        |               |                                          |
|                                     |                                                                                | TOFF_DELAY/TOFF_FALL                                                                                  |                        |               |                                          |
|                                     |                                                                                |                                                                                                    |                        |               |                                          |
|                                     |                                                                                |                                                                                                    |                        |               |                                          |
|                                     | Tips & Hints                                                                   |                                                                                                    |                        | PMBus Log     | Ē                                        |
|                                     | VOUT_UV_WARN_LIMIT [0x43                                                       | 3]                                                                                                    |                        | 5             |                                          |
| 🚸 Configure                         | Sets the value of the output voltage<br>warning. This value is typically great | ge at the sense or output pins that causes an ou<br>ater than the output undervoltage fault threshold | tput voltage low       |               |                                          |
| Monitor                             |                                                                                |                                                                                                    | ~                      |               | ~                                        |
| Status                              |                                                                                |                                                                                                    |                        | PMBus Log     |                                          |
|                                     |                                                                                |                                                                                                    |                        |               |                                          |
| Fusion Digital Power D              | Designer v2.0.37 [2015-03-                                                     | -27] TPS544C25 @ Address 36d U                                                                        | SB Adapter v1.0.11 []  | PEC: 400 kHz] | TEXAS INSTRUMENTS   fusion digital power |

Fusion Digital Power Designer v2.0.37 [2015-03-27] TPS544C25 @ Address 36d USB Adapter v1.0.11 [PEC; 400 kHz]

Figure 22. First Screen After Successful Launch Configure: Limits and On/Off

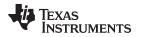

Fusion GUI

Changing the on/off configuration prompts a pop-up window with details of the options Figure 23).

| 🖗 Fusion Digital Pow                                                                                                    | er Designer - TPS544C25 @ .                                                                                                    | Address 36d                                                                       | - Texas Instruments                                                                                                    |                                                                                               | - E 🗄                                    |
|----------------------------------------------------------------------------------------------------|----------------------------------------------------------------------------------------------------|-----------------------------------------------------------------------------------|----------------------------------------------------------------------------------------------------|-----------------------------------------------------------------------------------------------|------------------------------------------|
| File Device Tool                                                                                                    | is Debug Help                                                                                                    |                                                                                   |                                                                                                    |                                                                                               | TPS544C25 @ Address 36d - Rail #1        |
| Configure                                                                                                    | Limits & On/Off Debug Mode                                                                                                    | Test Mode Ac                                                                      | Ivanced Device Info SMBALERT # Mask All Config                                                                                                    |                                                                                               |                                          |
| Write to Hardware                                                                                                    | Voltage Limits                                                                                                    |                                                                                   | ×                                                                                                    |                                                                                               |                                          |
| With to Hardware With to Hardware Discard Change Discard Change Store Config to NMM Restore NVM Config Clear Restore Notices | Voltage Limits           Vout Mode:         DP -9           Vout Command:         0.949 ⊕           Vout OV Warn Limit:         1.201 ⊕           Vout OV Fault Response:         Response           MFR Vout Min:         0.500 ⊕           Vout OV Fault Response:         Response           Uout Max         1.500 ⊕           Lout OC Warn Limit:         34.0 ⊕           Lout OC Fault Response:         Response           Uout OF Fault Response:         Response           Turn On/Off         Vin On: |                                                                                   | On / Off Control     Anays Converting     Anays Converting     Anays Converting     Anays Converting     Anays Converting     Anays Converting     Anays Converting     Anays Converting     Anays Converting     Anays Converting     Anays Converting     Anays Converting     Anays Converting     Anays     Converted view of the onjoif portion of the     OPERATION command for averable.     OPERATION Command for averable.     OPERATION Command for averable.     OPERATION Command for averable.     OPERATION Command for averable.     OPERATION Command for averable.     OPERATION Command for averable.     OPERATION     The device ignores the CONTROL pin. Power is     converted when the onjoif portion of the     OPERATION     OPERATION Command averable.     OPERATION Command for averable pin must be extree and the     on for the device to converte and the     on for the device to converted memory.     Control Pin Polarity     Active high (Pull high to start the unit)     o. Active high (Pull high to start the unit)     use the turn of fdely configured by | 0.631 ⊕ v<br>0.594 ⊕ v<br>e: Respo v<br>100 ⊕ °C<br>125 ⊕ °C<br>Respo v<br>4.00 ∨ v<br>0 ∨ ms |                                          |
|                                                                                                    | Tum On Delay:<br>Tum On Max Fault Limit:<br>Tum On Max Fault Response:<br>On/Off Config:                                                                                                    | 0 V<br>100 V<br>Respo V<br>0x16 V<br>Mode: CONTR<br>Active High, U<br>TOFF_DELAY/ |                                                                                                    | 0 ( ) ms                                                                                      |                                          |
|                                                                                                    | Tips & Hints                                                                                                    |                                                                                   |                                                                                                    | PMBus Log                                                                                     | Ţ.                                       |
| 🚸 Configure                                                                                                    | ON_OFF_CONFIG [0x02]                                                                                                    |                                                                                   | nd serial bus commands needed to turn the unit on wer is applied.                                                                                                    |                                                                                               |                                          |
| Monitor                                                                                                    |                                                                                                    |                                                                                   | ~                                                                                                    |                                                                                               |                                          |
| Status                                                                                                    |                                                                                                    |                                                                                   | R                                                                                                    | PMBus Log                                                                                     | Fa 🕄                                     |
| Fusion Digital Power                                                                                                    | Designer v2.0.37 [2015-03-                                                                                                    | 27] TPS5440                                                                       | C25 @ Address 36d USB Adapter v1.0.11                                                                                                    | [PEC; 400 kHz]                                                                                | TEXAS INSTRUMENTS   fusion digital power |

Figure 23. Configure: Limits and On/Off- On/Off Configuration Pop-up

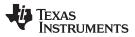

Fusion GUI

www.ti.com

After a change is selected, orange **U** icon is displayed to offer *Undo Change* option. Change is not retained until either *Write to Hardware* or *Store Config to NVM* is selected. When *Write to Hardware* is selected, change is committed to volatile memory and defaults back to previous setting on input power cycle. When *Store Config to NVM* is selected, change is committed to nonvolatile memory and becomes the new default (Figure 24).

| 😲 Fusion Digital Powe               | er Designer - TPS544C25 @ /                                | Address 36d       | - Texas Instruments                                                                      |            | - 🖻 🎽                             |
|-------------------------------------|------------------------------------------------------------|-------------------|------------------------------------------------------------------------------------------|------------|-----------------------------------|
| File Device Tools                   | s Debug Help                                               |                   |                                                                                          |            | TPS544C25 @ Address 36d - Rail #1 |
| Configure                           | Limits & On/Off Debug Mode                                 | Test Mode Ad      | dvanced Device Info SMBALERT# Mask All Confid                                            | <u>ا</u>   |                                   |
| _                                   | Voltage Limits                                             |                   |                                                                                          |            |                                   |
| Write to Hardware                   | Voitage Linits                                             | FXP -9            | On / Off Control                                                                         | 3          |                                   |
| Auto write on rail or device change | Vout Command:                                              | 0.949 🕀           | O Always Converting                                                                      |            |                                   |
| Discard Changes                     | Vout OV Warn Limit:                                        | 1.201             | Unit powers up any time power is present,<br>regardless of state of the CONTROL pin or   | 0.631 🔍 V  |                                   |
| Store Config to NVM                 | Vout OV Fault Limit:                                       | 1.282 😴           | OPERATION command.                                                                       | 0.594 🗘 V  |                                   |
| Restore NVM Config                  | Vout OV Fault Response:                                    | Respo ~           | The device ignores the on/off portion of the<br>OPERATION command from serial bus. Power | e: Respo V |                                   |
|                                     | MFR Vout Min:                                              | 0.500 💭           | is converted when the CONTROL pin is active.                                             |            |                                   |
| Clear Restore Notices               | Vout Max                                                   | 1.500 💭           | OPERATION Only     The device ignores the CONTROL pin. Power is                          |            |                                   |
|                                     |                                                            |                   | converted when the on/off portion of the<br>OPERATION command is on.                     |            |                                   |
|                                     | Current Limits                                             |                   | O Both CONTROL Pin & OPERATION                                                           |            |                                   |
|                                     | Iout OC Warn Limit:                                        | 34.0 💭 A          | The CONTROL pin must be active and the<br>on/off portion of the OPERATION command        | 100 🗢 °C   |                                   |
|                                     | Iout OC Fault Limit:                                       | 36.0 🕀 A          | on for the device to convert power.                                                      | 125 😴 ℃    |                                   |
|                                     | Iout OC Fault Response:                                    | Respo 🗸           | Control Pin Polarity     Active low (Pull pin low to start the unit)                     | Respo 🗸    |                                   |
|                                     | Turn On/Off                                                |                   | Active high (Pull high to start the unit)                                                |            |                                   |
|                                     | Vin On:                                                    | 4.50 🗸            |                                                                                          | 4.00 V     |                                   |
|                                     | Turn On Rise:                                              | 5 🗸               | Control Pin Turn Off Configuration     Use the turn off delay configured by              | 0 ∨ ms     |                                   |
|                                     | Turn On Delay:                                             | 0 🗸               | <ul> <li>TOFF_DELAY and fall time configured by<br/>TOFF_FALL</li> </ul>                 | 0 🖂 ms     |                                   |
|                                     | Turn On Max Fault Limit:                                   | 100 🗸             | Turn off the output and stop transferring                                                |            |                                   |
|                                     | Turn On Max Fault Response:                                | Respo 🗸           | energy to the output as fast as possible                                                 |            |                                   |
|                                     | On/Off Config:                                             | U 0x1A 🗸          |                                                                                          |            |                                   |
|                                     |                                                            | Mode: OPERA       | TION Only                                                                                |            |                                   |
|                                     |                                                            |                   |                                                                                          |            |                                   |
|                                     |                                                            |                   |                                                                                          |            |                                   |
|                                     |                                                            |                   |                                                                                          |            |                                   |
|                                     | Tips & Hints                                               |                   |                                                                                          | PMBus Log  | Ŧ                                 |
|                                     | MFR_VOUT_MIN [0xA4]<br>Minimum rated value, in volts, to w | hich the output v | oltage may be set.                                                                       |            | <u>^</u>                          |
| Configure                           |                                                            |                   |                                                                                          |            |                                   |
| Monitor                             |                                                            |                   |                                                                                          | ×          | $\checkmark$                      |
| 🕀 Status                            |                                                            |                   |                                                                                          | PMBus Log  | 5 G                               |

Fusion Digital Power Designer v2.0.37 [2015-03-27] TPS544C25 @ Address 36d USB Adapter v1.0.11 [PEC; 400 kHz]

TEXAS INSTRUMENTS | fusion digital power

Figure 24. Configure: Limits and On/Off- On/Off Config Pop-Up with Change

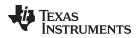

Use "Advanced" tag to configure (Figure 25) :

- E5h OPTIONS (MFR\_SPECIFIC\_21) ٠
- F0h MISC\_CONFIG\_OPTIONS options (MFR\_SPECIFIC\_32) •

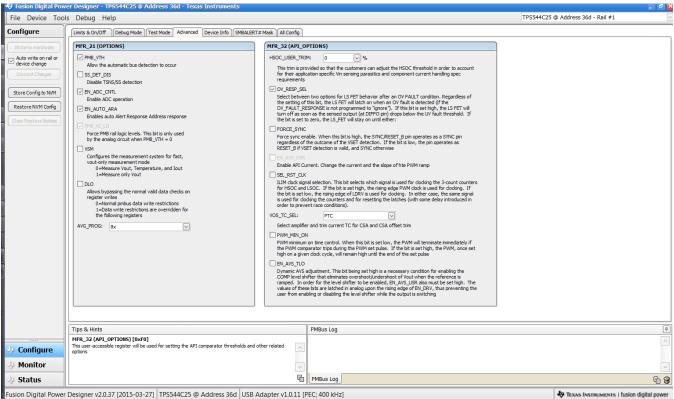

Fusion Digital Power Designer v2.0.37 [2015-03-27] TPS544C25 @ Address 36d USB Adapter v1.0.11 [PEC; 400 kHz]

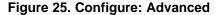

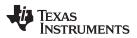

#### Fusion GUI

www.ti.com

The device information, User Scratch Pad, Write Protection options, the configuration of Vout Scale loop, Vout Transition Rate and lout Offset can be found on "Device Info" tag (Figure 26). The  $I_{OUT}$  offset can be typed in or scrolled to a new value. The range for  $I_{OUT}$  cal offset is -4 A to 3.9375 A and the resolution step is 62.5 mA. If a value is typed in that is between the available discrete steps, the typed-in value does not change but the nearest discrete step is retained. The actual step is displayed on relaunch of the Fusion GUI.

| 🕀 Fusion Digital Pow                                                                                                    | er Designer - TPS544C25 @ Address 36d - Texas Instruments                                                                                                    |                                                                                                    |                                          |
|----------------------------------------------------------------------------------------------------|----------------------------------------------------------------------------------------------------|----------------------------------------------------------------------------------------------------|------------------------------------------|
| File Device Tool                                                                                                    | s Debug Help                                                                                                    |                                                                                                    | TPS544C25 @ Address 36d - Rail #1        |
| Configure                                                                                                    | Limits & On/Off Debug Mode Test Mode Advanced Device Info SMBA                                                                                                    | ALERT# Mask All Config                                                                                                    |                                          |
| Configure Write to Hardware Write to Hardware Discard Change Discard Change Store Config to NMM Restore NVM Config Clear Restore NVMconfig | Limits & On/Off         Debug Mode         Test Mode         Advanced         Device Info         SM82           Device Constants         IC Device Constants         IC Device Constants         IC Device ID:         0x2700 (TPS544C25)           IC Device ID:         0x2700 (TPS544C25)         IC Device REV:         0x0000         Revision:         0x00           PMBus Revision:         1.0, 1.2 - Part I: 1.0, Part II: 1.2         Capability:         Naximum Supported Ibs Speed:         400 Mrtz           Packet Error Checking (PEC) Supported:         Yes         SHBALERT# Supported:         Yes           Whether the davice has an SMALERT# pin and supports the SMALERT# Supported.         Yes         SMBus Alert Response protocol.           Vout Mode:         EIP-9         EIP-9         EIP-9         EIP-9                                                                                                    | NERT # Mask.   All Config           Write Protect           Disable all writes except to the<br>WRITE_PROTECT command<br>Disable all writes except to the<br>WRITE_PROTECT, OPERATION, and PAGE<br>commands           Dasable all writes except to the<br>WRITE_PROTECT, OPERATION, PAGE,<br>ON OFF_CONFIG and VOUT_COMMAND<br>commands           © Enable writes to all commands           Calibration           Yout Transition Rate:           L0000 [=] A |                                          |
|                                                                                                    | MFR_SPECIFIC_00         15         14         13         12         11         10         9         8         7         6         5           User Scratch Ped:         0x0052         0         0         0         0         0         0         10         0         10         10         10         10         10         10         10         10         10         10         10         10         10         10         10         10         10         10         10         10         10         10         10         10         10         10         10         10         10         10         10         10         10         10         10         10         10         10         10         10         10         10         10         10         10         10         10         10         10         10         10         10         10         10         10         10         10         10         10         10         10         10         10         10         10         10         10         10         10         10         10         10         10         10         10         10         10         10 </th <th>5 4 3 2 1 0</th> <th></th> | 5 4 3 2 1 0                                                                                                    |                                          |
|                                                                                                    | Tips & Hints                                                                                                    | PMBus Log                                                                                                    | ŧ                                        |
| Configure                                                                                                    | MFR_21 (OPTIONS) [0xE5]<br>Used for setting user selectable options for the Top Avatar controller.                                                                                                    | <u>^</u>                                                                                                    |                                          |
| Monitor                                                                                                    |                                                                                                    | ~                                                                                                    | ×                                        |
| 🔄 Status                                                                                                    |                                                                                                    | PMBus Log                                                                                                    |                                          |
| Fusion Digital Power                                                                                                    | Designer v2.0.37 [2015-03-27] TPS544C25 @ Address 36d U                                                                                                    | SB Adapter v1.0.11 [PEC; 400 kHz]                                                                                                    | TEXAS INSTRUMENTS   fusion digital power |

Figure 26. Configure: Device Info

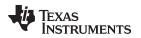

Fusion GUI

# The sources of SMBALERT which can be masked can be found and configured on the "SMBALERT # Mast" screen (Figure 27)

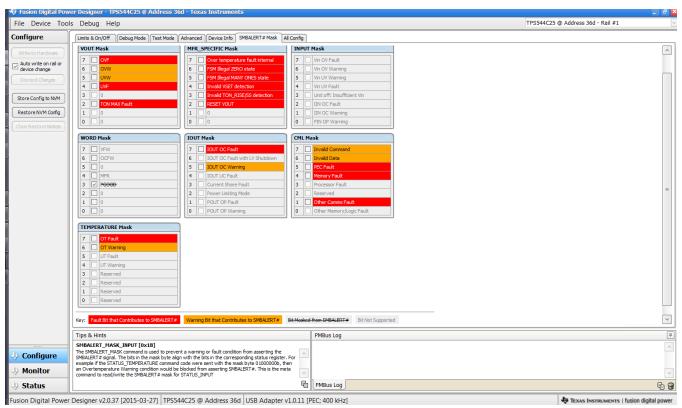

Figure 27. Configure: SMBALERT # Mask

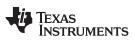

Fusion GUI

www.ti.com

Use "All Config" tag to configure all of the configurable parameters (Figure 28). The screen also shows other details like hexadecimal (hex) encoding.

| re                        |                                                                                                    |      | Device Info SMBAL | COT # March      | U Coofie                               |              |            |          |  |
|---------------------------|----------------------------------------------------------------------------------------------------|------|-------------------|------------------|----------------------------------------|--------------|------------|----------|--|
|                           |                                                                                                    |      |                   |                  |                                        | 1            |            |          |  |
| Hardware                  | Command                                                                                                    | Lode | Value/Edit        | Hex/Edit         | Command                                | Lode         | Value/Edit | Hex/Edit |  |
| rite on rail or<br>change | ▼ Calibration<br>IOUT_CAL_OFFSET                                                                                        | 0x39 | 0.0000 🕀 A        | 0xE000           | On/Off Configuration     ON_OFF_CONFIG | 0x02         | 0x16 ~     | 0x16     |  |
| d Changes                 | YOUT_SCALE_LOOP                                                                                                    | 0x39 | 1.00 V            | 0xE000           | OPERATION                              | 0x02         | 0x10 V     |          |  |
| <u> </u>                  | ▼ Configuration                                                                                                    | 0,29 | 1.00 🔍            | 0XF004           | TOFF DELAY                             | 0x64         | 0 🗸 ms     | 0x00     |  |
| nfig to NVM               | IC_DEVICE_ID                                                                                                    | 0×AD | 0x2700 ~          | 0x2 🗸            | TOFF_DELAT                             | 0x64<br>0x65 |            | 0x0000   |  |
| NVM Config                | IC_DEVICE_REV                                                                                                    | 0×AE | 0x0000 ~          | 0x0 🗸            | TON_DELAY                              | 0x65         | 0 ∨ ms     | 0x0000   |  |
| tore Notices              | MFR 21 (OPTIONS)                                                                                                    | 0xE5 | PMB_V ~           | 0x00C7           | TON_DELAT                              | 0x60         | 100 🗸 ms   | 0x0000   |  |
| eters By:                 | MFR_32 (API_OPTIONS)                                                                                                    | 0×F0 | OV_RE ~           | 0x0001           | TON_MAX_FAULT_LIMIT                    | 0x62<br>0x63 |            | 0x0064   |  |
| hand Name                 | SMBALERT_MASK_CML                                                                                                    | 0×1B | 000000 ~          | 0x0001           | TON_MAX_FAULT_RESPONSE                 | 0x65         | Click 🗸    | 0xBF     |  |
| and Code                  | SMBALERT_MASK_INPUT                                                                                                    | 0×1B | 000000 🗸          | 0x00             | ▼ Status                               | 0281         | 5 🛩 ms     | 0x0005   |  |
| oy Category               | SMBALERT_MASK_IOUT                                                                                                    | 0×1B | 000000 ~          | 0x00             | READ_IOUT                              | 0x8C         | 0.00 A     | 0xE000   |  |
|                           | SMBALERT_MASK_MFR_SPECIFIC                                                                                              | 0x1B | 000000 🗸          | 0x00             | READ_TEMPERATURE_2                     | 0x8E         | 25 °C      | 0x0019   |  |
|                           | 5MBALERT_MASK_TEMPERATURE                                                                                               | 0×1B | 000000 🗸          | 0x00             | READ YOUT                              | 0×88         | 0.010 V    | 0x0005   |  |
|                           | SMBALERT MASK VOUT                                                                                                    | 0×1B | 000000 🗸          | 0x00             | -<br>STATUS BYTE                       | 0×78         | 010000 🗸   | 0x42     |  |
|                           | 5MBALERT_MASK_WORD                                                                                                    | 0×1B | 000010 🗸          | 0x08             | -<br>STATUS_CML                        | 0×7E         | 100000 ~   | 0x82     |  |
|                           | YOUT_COMMAND                                                                                                    | 0x21 | 0.949 ⊕ v         | 0x01E6           | STATUS INPUT                           | 0x7C         | 000000 🗸   | 0x02     |  |
|                           | VOUT_MAX                                                                                                    | 0x24 | 1.500 🗘 V         | 0x0300           | STATUS_IOUT                            | 0×78         | 000000 🗸   | 0x00     |  |
|                           | VOUT_MODE                                                                                                    | 0x20 | EXP -9            |                  | STATUS_MFR_SPECIFIC                    | 0×80         | 000100 ~   | 0x10     |  |
|                           | VOUT_TRANSITION_RATE                                                                                                    | 0x27 | 1.000 V mV        | 0xD03C           | STATUS_TEMPERATURE                     | 0x7D         | 000000 🗸   | 0x00     |  |
|                           | WRITE_PROTECT                                                                                                    | 0×10 | 0x00 🗸            | 0x00             | STATUS_VOUT                            | 0x7A         | 000000 🗸   | 0x00     |  |
|                           | ▼ Limits                                                                                                    |      |                   |                  | STATUS_WORD                            | 0x79         | Click 🗸    | 0x0842   |  |
|                           | IOUT_OC_FAULT_LIMIT                                                                                                    | 0x46 | 36.0 🌐 A          | 0xF848           | ▼ User Parameters                      |              |            |          |  |
|                           | IOUT_OC_FAULT_RESPONSE                                                                                                  | 0x47 | Click 🗸           | 0xBF             | MFR_00 (FOR USER)                      | 0xD0         | 0x0052 🗸   | 0x0052   |  |
|                           | Tips & Hints                                                                                                    |      |                   |                  | PMBus Log                              |              |            |          |  |
| figure<br>nitor           | ON_OFF_CONFIG [0x02]<br>Configures the combination of CONTROL pin in<br>and off. This includes how the unit responds wi |      |                   | to turn the unit | on A                                   |              |            |          |  |

Figure 28. Configure: All

On/Off configuration can also be configured from the "All Config" screens, and the same process applies (Figure 29).

| Tools Deb  | oug Help                                                  |          |                   |                  |                        |      |            | TPS544C25 @ Address 36d - Rail #1                                                        |  |
|------------|-----------------------------------------------------------|----------|-------------------|------------------|------------------------|------|------------|------------------------------------------------------------------------------------------|--|
| Limits 8   | & On/Off Debug Mode Test Mode                             | Advanced | Device Info SMBAL | ERT# Mask A      | I Config               |      |            |                                                                                          |  |
| are Com    | mand                                                      | Code     | Value/Edit        | Hex/Edit         | Command                | Code | Value/Edit | Hex/Edit                                                                                 |  |
| ail or     | alibration                                                |          |                   |                  | On/Off Configuration   |      |            |                                                                                          |  |
|            | _CAL_OFFSET                                               | 0×39     | 0.0000 🕀 A        | 0xE000           | ON_OFF_CONFIG          | 0x02 | 0x1A 🖂     | 0x1A                                                                                     |  |
|            | _SCALE_LOOP                                               | 0x29     | 1.00 🗸            | 0xF004           | OPERATION              | 0×01 | 0x00 🖂     | On / Off Control                                                                         |  |
| VM         | configuration                                             |          |                   |                  | TOFF_DELAY             | 0×64 | 0 🗸        | Always Converting     Unit powers up any time power is present,                          |  |
| nfig IC_DI | EVICE_ID                                                  | 0×AD     | 0x2700 🗸          | 0x2 🗹            | TOFF_FALL              | 0×65 | 0 🗸        | regardless of state of the CONTROL pin or<br>OPERATION command.                          |  |
| tices      | EVICE_REV                                                 | 0×AE     | 0x0000 🗸          | 0x0 ∨            | TON_DELAY              | 0×60 | 0 🗸        | O CONTROL Pin Only                                                                       |  |
| MFR_       | _21 (OPTIONS)                                             | 0xE5     | PMB_V 🖂           | 0x00C7           | TON_MAX_FAULT_LIMIT    | 0×62 | 100 🗸      | The device ignores the on/off portion of the<br>OPERATION command from serial bus. Power |  |
| /: MFR_    | _32 (API_OPTIONS)                                         | 0xF0     | OV_RE ∨           | 0x0001           | TON_MAX_FAULT_RESPONSE | 0×63 | Click 🗸    | is converted when the CONTROL pin is active.   OPERATION Only                            |  |
|            | ALERT_MASK_CML                                            | 0×1B     | 000000 🖂          | 0x00             | TON_RISE               | 0×61 | 5 🗸        | The device ignores the CONTROL pin. Power is                                             |  |
| SMBA       | ALERT_MASK_INPUT                                          | 0×1B     | 000000 🖂          | 0x00             | ▼ Status               |      |            | converted when the on/off portion of the<br>OPERATION command is on.                     |  |
| smbA       | LERT_MASK_IOUT                                            | 0×1B     | 000000 🗸          | 0x00             | READ_IOUT              | 0×8C | 0.00       | O Both CONTROL Pin & OPERATION<br>The CONTROL pin must be active and the                 |  |
| SMBA       | ALERT_MASK_MFR_SPECIFIC                                   | 0×1B     | 000000 🖂          | 0x00             | READ_TEMPERATURE_2     | 0×8E | 25         | on/off portion of the OPERATION command<br>on for the device to convert power.           |  |
| SMBA       | ALERT_MASK_TEMPERATURE                                    | 0×18     | 000000 🖂          | 0x00             | READ_VOUT              | 0×8B | 0.010      | Control Pin Polarity                                                                     |  |
| SMBA       | ALERT_MASK_VOUT                                           | 0×1B     | 000000 🖂          | 0x00             | STATUS_BYTE            | 0×78 | 010000 🗸   | Active low (Pull pin low to start the unit)                                              |  |
| SMBA       | ALERT_MASK_WORD                                           | 0x1B     | 000010 🗸          | 0x08             | STATUS_CML             | 0×7E | 100000 🗸   | Active high (Pull high to start the unit)                                                |  |
| YOUT       | _COMMAND                                                  | 0×21     | 0.949 🕀 v         | 0x01E6           | STATUS_INPUT           | 0x7C | 000000 🗸   |                                                                                          |  |
| YOUT       | _MAX                                                      | 0x24     | 1.500 🕆 V         | 0x0300           | STATUS_IOUT            | 0×7B | 000000 🗸   | Control Pin Turn Off Configuration Use the turn off delay configured by                  |  |
| VOUT       | _MODE                                                     | 0×20     |                   |                  | STATUS_MFR_SPECIFIC    | 0×80 | 000100 🗸   | TOFF_DELAY and fall time configured by     TOFF_FALL                                     |  |
| YOUT       | _TRANSITION_RATE                                          | 0x27     | 1.000 V mV        | 0xD03C           | STATUS_TEMPERATURE     | 0×7D | 000000 🗸   | Turn off the output and stop transferring                                                |  |
| WRIT       | TE_PROTECT                                                | 0×10     | 0x00 ~            | 0x00             | STATUS_VOUT            | 0×7A | 000000 🗸   | energy to the output as fast as possible                                                 |  |
| V Li       | imits                                                     |          |                   |                  | STATUS_WORD            | 0×79 | Click V    |                                                                                          |  |
| IOUT       | _OC_FAULT_LIMIT                                           | 0×46     | 36.0 🕀 A          | 0xF848           | ▼ User Parameters      |      |            |                                                                                          |  |
| IOUT       | _OC_FAULT_RESPONSE                                        | 0x47     | Click 🗸           | 0xBF             | MFR_00 (FOR USER)      | 0xD0 | 0x0052 🗸   | 0x0052                                                                                   |  |
| Tips &     | Hints                                                     |          |                   |                  | PMBus Log              |      |            |                                                                                          |  |
|            | F_CONFIG [0x02]<br>ures the combination of CONTROL pin in |          |                   |                  |                        |      |            |                                                                                          |  |
|            | This includes how the unit responds w                     |          |                   | to turn the dhit |                        |      |            |                                                                                          |  |
|            |                                                           |          |                   |                  | ~                      |      |            |                                                                                          |  |
|            |                                                           |          |                   |                  | PMBus Log              |      |            |                                                                                          |  |

Figure 29. Configure: All Config- On/Off Config Pop-up

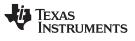

#### Fusion GUI

After making changes to one or more configurable parameters, the changes can be committed to nonvolatile memory by selecting *Store Config to NVM*. This action prompts a *confirm selection* pop-up, and if confirmed, the changes are committed to nonvolatile memory (Figure 30).

| e Device Tool              | ls Debug Help                        |          |                  |                 |                                      |             |            |          | TPS544C25 @ Address 36d - Rail #1 |   |
|----------------------------|--------------------------------------|----------|------------------|-----------------|--------------------------------------|-------------|------------|----------|-----------------------------------|---|
| figure                     | Limits & On/Off Debug Mode Test Mode | Advanced | Device Info SMBA | LERT# Mask A    | ll Config                            |             |            |          |                                   |   |
| rite to Hardware           | Command                              | Code     | Value/Edit       | Hex/Edit        | Command                              | Code        | Value/Edit | Hex/Edit |                                   |   |
| uto write on rail or       | ▼ Calibration                        |          |                  |                 | On/Off Configuration                 |             |            |          |                                   |   |
| evice change               | IOUT_CAL_OFFSET                      | 0x39     | 0.0000 🌐 A       | 0xE000          | ON_OFF_CONFIG                        | 0×02        | 0x16 ~     | 0x16     |                                   |   |
| Discard Changes            | VOUT_SCALE_LOOP                      | 0x29     | 1.00 🗸           | 0xF004          | OPERATION                            | 0×01        | 0x00 ~     | 0x00     |                                   |   |
| re Config to NVM           | ▼ Configuration                      |          |                  |                 | TOFF_DELAY                           | 0x64        | 0 🗸 ms     | 0x0000   |                                   |   |
| tore NVM Config            | IC_DEVICE_ID                         | 0×AD     | 0x2700 🗸         | 0x2 ⊻           | TOFF_FALL                            | 0×65        | 0 🗸 ms     | 0x0000   |                                   |   |
|                            | IC_DEVICE_REV                        | 0×AE     | 0x0000 🖂         | 0x0 🗸           | TON_DELAY                            | 0×60        | 0 🗸 ms     | 0x0000   |                                   |   |
| Restore Notices            | MFR_21 (OPTIONS)                     | 0×E5     | PMB_V ∨          | 0x00C7          | TON_MAX_FAULT_LIMIT                  | 0x62        | 100 🗸 ms   | 0x0064   |                                   |   |
| rameters By:               | MFR_32 (API_OPTIONS)                 | 0xF0     | OV_RE ∨          | 0x0001          | TON_MAX_FAULT_RESPONSE               | 0x63        | Click 🗸    | 0xBF     |                                   |   |
| ommand Name<br>ommand Code | SMBALERT_MASK_CML                    | 0×1B     | 000000 🖂         | 0x00            | TON_RISE                             | 0×61        | 5 🗸 ms     | 0x0005   |                                   |   |
|                            | SMBALERT_MASK_INPUT                  | 0×1B     | 00000            | 0.00            |                                      |             |            |          |                                   |   |
| up by Category             | SMBALERT_MASK_IOUT                   | 0×1B     | 00000 Confir     | m Store to FI   | ash                                  | -           |            | 0×E000   |                                   |   |
|                            | SMBALERT_MASK_MFR_SPECIFIC           | 0×1B     | 00000            |                 |                                      |             | °C         | 0x0019   |                                   |   |
|                            | SMBALERT_MASK_TEMPERATURE            | 0×1B     | 00000            |                 | eration will store all configuration |             |            | 0x0005   |                                   |   |
|                            | SMBALERT_MASK_VOUT                   | 0×1B     | 00000            | memor<br>procee | y on the TPS544C25 @ Address 36      | d. Do you w | ish to     | 0x42     |                                   |   |
|                            | SMBALERT_MASK_WORD                   | 0×1B     | 00001            | procee          | ur                                   |             |            | 0x82     |                                   |   |
|                            | VOUT_COMMAND                         | 0×21     | 0.               |                 |                                      |             |            | 0x00     |                                   |   |
|                            | VOUT_MAX                             | 0x24     | 1.               |                 | Ye                                   |             | No         | 0x00     |                                   |   |
|                            | VOUT_MODE                            | 0×20     | EXP -9           |                 |                                      | ·           |            | 0x10     |                                   |   |
|                            | VOUT_TRANSITION_RATE                 | 0x27     | 1.000 yr         | 0xD03C          | STATUS_TEMPERATURE                   | UX/D        | 000000     | 0x00     |                                   |   |
|                            | WRITE_PROTECT                        | 0×10     | 0x00 🗸           | 0x00            | STATUS_VOUT                          | 0x7A        | 000000 🗸   | 0x00     |                                   |   |
|                            | ▼ Limits                             |          |                  |                 | STATUS_WORD                          | 0×79        | Click 🗸    | 0x0842   |                                   |   |
|                            | IOUT_OC_FAULT_LIMIT                  | 0×46     | 36.0 🗘 A         | 0xF848          | ▼ User Parameters                    |             |            |          |                                   |   |
|                            | IOUT_OC_FAULT_RESPONSE               | 0×47     | Click 🗸          | 0xBF            | MFR_00 (FOR USER)                    | 0×D0        | 0x0052 🖂   | 0x0052   |                                   |   |
|                            | Tips & Hints                         |          |                  |                 | PMBus Log                            |             |            |          |                                   |   |
| onfigure                   | IC_DEVICE_ID [0xAD]<br>IC Device ID. |          |                  |                 | <u>^</u>                             |             |            |          |                                   |   |
| onitor                     |                                      |          |                  |                 |                                      |             |            |          |                                   |   |
|                            |                                      |          |                  |                 | PMBus Log                            |             |            |          |                                   |   |
| tatus                      |                                      |          |                  |                 | PMBus Log                            |             |            |          |                                   | ( |

Power Designer v2.0.37 [2015-03-27] | TPS544C25 @ Address 36d | USB Adapter v1.0.11 [PEC; 400 kHz]

Figure 30. Configure: Store Config to NVM

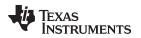

In the lower left corner, the different view screens can be changed. The view screens can be changed between *Configure*, *Monitor* and *Status* as needed (Figure 31).

| 😲 Fusion Digital Pow                | er Designer - TPS544C25 @ /                               | Address 36d - Texas Instruments              |                          |           |                                    | _ 2 🖉 🞽       |
|-------------------------------------|-----------------------------------------------------------|----------------------------------------------|--------------------------|-----------|------------------------------------|---------------|
| File Device Tool                    | s Debug Help                                              |                                              |                          |           | TPS544C25 @ Address 36d - Rail #1  | ~             |
| Configure                           | Limits & On/Off Debug Mode                                | Test Mode Advanced Device Info SME           | BALERT # Mask All Config |           |                                    |               |
| Write to Hardware                   | Voltage Limits                                            |                                              |                          |           |                                    |               |
|                                     | Vout Mode:                                                | EXP -9                                       |                          |           |                                    |               |
| Auto write on rail or device change | Vout Command:                                             | 0.949 🗘 V                                    |                          |           |                                    |               |
| Discard Changes                     | Vout OV Warn Limit:                                       | 1.201 🗘 V                                    | Vout UV Warn Limit:      | 0.631 🗘 V |                                    |               |
| Store Config to NVM                 | Vout OV Fault Limit:                                      | 1.281 💭 V                                    | Vout UV Fault Limit:     | 0.594 💭 V |                                    |               |
|                                     | Vout OV Fault Response:                                   | Respo 🗸                                      | Vout UV Fault Response   |           |                                    |               |
| Restore NVM Config                  | MFR Vout Min:                                             | 0.500 🗘 V                                    |                          | (capon)   |                                    |               |
| Clear Restore Notices               | Vout Max                                                  | 1.500 💭 V                                    |                          |           |                                    |               |
|                                     |                                                           |                                              |                          |           |                                    |               |
|                                     | Current Limits                                            |                                              | Temperature Limits       |           |                                    |               |
|                                     | Iout OC Warn Limit:                                       | 34.0 🔨 A                                     | Temp Warn Limit:         | 100 👽 ℃   |                                    |               |
|                                     | Iout OC Fault Limit:                                      | 36.0 💭 A                                     | Temp Fault Limit:        | 125 🕀 ℃   |                                    |               |
|                                     | Iout OC Fault Response:                                   | Respo 🗸                                      | OT Fault Response:       | Respo v   |                                    |               |
|                                     |                                                           |                                              |                          |           |                                    |               |
|                                     | Turn On/Off                                               |                                              |                          |           | _                                  |               |
|                                     | Vin On:                                                   | 4.50 V                                       | Vin Off:                 | 4.00 V    |                                    |               |
|                                     | Turn On Rise:                                             | 5 🖂 ms                                       | Turn Off Fall:           | 0 🖂 ms    |                                    |               |
|                                     | Turn On Delay:<br>Turn On Max Fault Limit:                | 0 🖂 ms                                       | Turn Off Delay:          | 0 🖂 ms    |                                    |               |
|                                     | Turn On Max Fault Limit:                                  | Respo V                                      |                          |           |                                    |               |
|                                     | On/Off Config:                                            | 0x16 V                                       |                          |           |                                    |               |
|                                     | conjoir comigi                                            | Mode: CONTROL Pin Only; Control:             |                          |           |                                    |               |
|                                     |                                                           | Active High, Use<br>TOFF_DELAY/TOFF_FALL     |                          |           |                                    |               |
|                                     |                                                           |                                              |                          |           | J                                  |               |
|                                     |                                                           |                                              |                          |           |                                    |               |
|                                     |                                                           |                                              |                          |           |                                    |               |
|                                     | Tips & Hints                                              |                                              |                          | PMBus Log |                                    | Į.            |
|                                     | ON_OFF_CONFIG [0x02]<br>Configures the combination of CON | ITROL pin input and serial bus commands need | ed to turn the unit on 📃 |           |                                    | ^             |
| Configure                           | and off. This includes how the unit                       | responds when power is applied.              |                          |           |                                    |               |
| 🚸 Monitor                           |                                                           |                                              | ~                        |           |                                    | $\sim$        |
| 🚸 Status                            |                                                           |                                              | E.                       | PMBus Log |                                    | 68            |
| Eusion Digital Dower                | Designer v2.0.27 [2015_02.1                               | 271 TDSEAACOE @ Address 26d                  | USB Adapter v1 0 11 f    |           | <b>In</b> Traves because the large | digital power |

Figure 31. Change View Screen to Monitor Screen

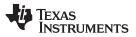

Fusion GUI

www.ti.com

When the Monitor screen is selected (Figure 32), the screen changes to display real-time data of the parameters that are measured by the controller. This screen provides access to:

- Graphs of  $V_{OUT}$ ,  $I_{OUT}$ , and Temperature. As shown, Pout display is turned off. •
- Start/Stop polling which turns on or off the real-time display of data. ٠
- Clear Faults to clear any prior fault flags •
- Quick access to on/off configuration ٠
- Control pin activation, and operation command. ٠
- PMBus log which displays activity on the PMBus.
- Tips and hints which displays additional information when the cursor is hovered over configurable • parameters.

At first GUI launch, faults may occur due to communications during power up. These faults can be cleared once the device is enabled.

| 🕀 Fusion Digital Pow                                                                                                    | ver Designer - TPS544C25 @ Address 3                                                                                | 36d - T | exas Instr                                                           | uments                       |                |                                                                                                    |                                                                        |                                    |                  |                                                          |               |                      | - 2 🎽            |
|----------------------------------------------------------------------------------------------------|----------------------------------------------------------------------------------------------------|---------|----------------------------------------------------------------------|------------------------------|----------------|----------------------------------------------------------------------------------------------------|------------------------------------------------------------------------|------------------------------------|------------------|----------------------------------------------------------|---------------|----------------------|------------------|
| File Device Tool                                                                                                    | ls Debug Help                                                                                                    |         |                                                                      |                              |                |                                                                                                    |                                                                        |                                    |                  | TPS544                                                   | 4C25 @ Addres | s 36d - Rail #1      | ~                |
| Monitor                                                                                                    | PMBus Readings                                                                                                    | ^       | Vout - Out                                                           | tput Voltage                 |                |                                                                                                    |                                                                        | ×                                  | Iout - Output Cu | urrent                                                   |               |                      | ×                |
| Show/Hide Plots:<br>Vout Vout<br>Pout(calc V Temp                                                                                                    | Vout:         0.945 V           Iout:         31.13 A           Temp:         73 °C                                 |         | OVF:<br>UVW:                                                         | 1.281 ↔ V OV<br>0.631 ↔ V U\ |                | 1.201 ♥ Vout:                                                                                         | 0.949 🚭<br>1.500 🚭                                                     |                                    | OC Fault:        | 36.0 🗘 A OC Warn                                         | 1: 34         | A Write              |                  |
| <ul> <li>              Fit All Plots on Screen          </li> <li>Scale Plots to Screen         </li> <li>Width: 200 ⊕         </li> <li>Width: 400 ⊕         </li> <li>Youra &amp; Fault         </li> <li>Limit Editors         </li> <li>Show Value Labels         <ul> <li>on Plots</li> </ul> </li> <li>Poling Rate: 5 ⊕         </li> </ul> | Status Registers/Lines Vout: OK Iout: OK Iout: OK Input: OK CML: OK CML: OK Misc: OK Mir: OK SMBALERT# Not Asserted | _       | MIN:<br>1.60<br>1.40<br>1.20<br>1.00<br>0.80<br>0.60<br>0.40<br>0.20 | 0.500 😨 V 🕤                  | Write          |                                                                                                    |                                                                        | 0.945 V                            | 30.00            |                                                          |               |                      | 31.13 A          |
| Stop Polling                                                                                                    | Clear Faults On/Off Config                                                                                          |         | 0.00                                                                 | 59:20<br>ture                | 59             | :40                                                                                                   | 00:00                                                                  | 00:20                              | 0.00             | 59:20                                                    | 59:40         | 00:00                | 00:20            |
| Device Dashboard<br>System Dashboard                                                                                                    |                                                                                                    |         | OT Fault:<br>140.00                                                  | : 125 ♀ ℃                    | OT Warn:       | 100 🐳 প                                                                                               | Write                                                                  |                                    |                  |                                                          |               |                      |                  |
|                                                                                                    | On/Off: On<br>Immediate Off<br>Soft Off                                                                             |         | 120.00                                                               |                              |                |                                                                                                    |                                                                        |                                    |                  |                                                          |               |                      |                  |
|                                                                                                    | Margining:  None Low High                                                                                           |         | 80.00<br>60.00                                                       |                              |                |                                                                                                    |                                                                        | 73.0 °C                            |                  |                                                          |               |                      |                  |
|                                                                                                    | Margin Act On Fault<br>Fault Act On Fault                                                                           |         | 40.00<br>20.00                                                       |                              |                |                                                                                                    |                                                                        |                                    |                  |                                                          |               |                      |                  |
|                                                                                                    | Control Line                                                                                                    | ~       | 0.00                                                                 | 59:20                        |                | 59:40                                                                                                 | 00:00                                                                  | 00:20                              |                  |                                                          |               |                      |                  |
|                                                                                                    | Tips & Hints                                                                                                    |         |                                                                      |                              |                | PMBus Log                                                                                             |                                                                        |                                    |                  |                                                          |               |                      | Ţ.               |
| <ul> <li>Configure</li> <li>Monitor</li> </ul>                                                                                                    | IOUT_CAL_OFFSET [0x39]<br>Most often used in conjunction with the IOUT_CA<br>sensing circuit.                       | CAL_GAI | N command to                                                         | minimize the error of the    | current        | 13:47:19.474: TPS<br>13:47:31.479: TPS<br>PMB_HI_LO:1 [0x0]<br>13:48:42.320: TPS<br>PMB_HI_LO:1 [0x0] | 544C25 @ 36d: MFR_<br>1C7] to RAM<br>544C25 @ 36d: MFR_<br>187] to RAM | _21 (OPTIONS) [<br>_21 (OPTIONS) [ |                  | H:1, SS_DET_DIS:1, EN_ADC_<br>H:1, SS_DET_DIS:1, EN_ADC_ |               |                      | 0_ARA:1,         |
| Status                                                                                                    |                                                                                                    |         |                                                                      |                              | E.             | PMBus Log                                                                                             |                                                                        |                                    |                  |                                                          |               |                      | Fa 🗑             |
| Fusion Digital Power                                                                                                    | Designer v2.0.42 [2015-05-01] TPS54                                                                                 | 544C25  | 0 @ Addre                                                            | ss 36d USB Adapt             | ter v1.0.11 [P | EC; 400 kHz]                                                                                          |                                                                        |                                    |                  |                                                          | TEXA          | s Instruments   fusi | on digital power |

Figure 32. Monitor Screen

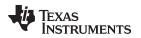

Selecting System Dashboard from mid-left screen adds a new window which displays system-level information (Figure 33).

|                                    |                                                                 | er - TPS544C25 @ Addres                                                 | 5 300 - Texas Instruments                                                                                                    |                                 |
|------------------------------------|-----------------------------------------------------------------|-------------------------------------------------------------------------|----------------------------------------------------------------------------------------------------|---------------------------------|
| File Device Too                    | ls Debug                                                        | g Help                                                                  | TPS                                                                                                    | S544C25 @ Address 36d - Rail #1 |
| Monitor                            | PMBus F                                                         |                                                                         |                                                                                                    |                                 |
| now/Hide Plots:                    | Vout:                                                           |                                                                         | Fusion Digital Power Designer                                                                                                    | 34.0 🌩 A Write                  |
| 🗸 Vout 🖂 Iout                      | Iout:                                                           | Layout Devices                                                          |                                                                                                    | 34.0 💭 A Write                  |
| Pout(calc 🖂 Temp                   | Temp:                                                           | System-Level Actions a                                                  | ind Settings                                                                                                    |                                 |
| Fit All Plots on Screen            | Status R                                                        | On/Off Config                                                           | OPERATION Control Line (USB) Fault Management Other                                                                                                    |                                 |
| Scale Plots to Screen<br>Width     | Vout:                                                           | CONTROL Pin Only                                                        | Write Setting         Margining         Turn On         Immed Off         Immed High O Low         Clear Faults         Store to Flash                                                                                                    |                                 |
| Height: 200 🗢                      | lout:                                                           |                                                                         | Soft Off                                                                                                    |                                 |
| Width: 400 হ                       | Temp:                                                           |                                                                         |                                                                                                    |                                 |
| Show Warn & Fault<br>Limit Editors | Input:                                                          |                                                                         |                                                                                                    |                                 |
|                                    | CML:                                                            | Rails                                                                   |                                                                                                    |                                 |
| Show Value Labels<br>on Plots      | Misc:                                                           | Device Rail                                                             | Vout Iout Temp Operation On/Off Config                                                                                                    |                                 |
| lling Rate: 500 🕀                  | Mfr:                                                            | TPS544C25 @ 36d 1 Rail;                                                 | #1 0.943 V 0.44 A 25 ℃ 🔿 On 💿 Immediate Off 🔿 Soft O 0x16 🖂 CONTROL Pin Only                                                                                                    |                                 |
| msec)                              | SMBAL                                                           |                                                                         |                                                                                                    | 0.44                            |
| Stop Polling                       |                                                                 |                                                                         |                                                                                                    | 5:20 55:40 56:00                |
|                                    | On/Off (                                                        |                                                                         |                                                                                                    |                                 |
| Device Dashboard                   |                                                                 |                                                                         |                                                                                                    |                                 |
| System Dashboard                   |                                                                 |                                                                         |                                                                                                    |                                 |
|                                    | OPERAT                                                          |                                                                         |                                                                                                    |                                 |
|                                    | On/Off:                                                         |                                                                         |                                                                                                    |                                 |
|                                    | 0, 0                                                            | Status Registers                                                        |                                                                                                    |                                 |
|                                    |                                                                 | STATUS_WORD                                                             | ОК                                                                                                    |                                 |
|                                    | Marginir                                                        | STATUS_VOUT                                                             | ок                                                                                                    |                                 |
|                                    |                                                                 |                                                                         |                                                                                                    |                                 |
|                                    |                                                                 | STATUS_IOUT                                                             | ок                                                                                                    |                                 |
|                                    |                                                                 | STATUS_IOUT<br>STATUS_TEMPERATURE                                       | ОК<br>ОК                                                                                                    |                                 |
|                                    | Margin                                                          | -                                                                       |                                                                                                    |                                 |
|                                    | Margin<br>Fault<br>Action:                                      | STATUS_TEMPERATURE                                                      | ОК                                                                                                    |                                 |
|                                    | Fault                                                           | STATUS_TEMPERATURE<br>STATUS_INPUT                                      | ОК<br>ОК<br>ОК                                                                                                    |                                 |
|                                    | Fault                                                           | STATUS_TEMPERATURE<br>STATUS_INPUT<br>STATUS_CML                        | ОК<br>ОК<br>ОК                                                                                                    |                                 |
|                                    | Fault<br>Action:                                                | STATUS_TEMPERATURE<br>STATUS_INPUT<br>STATUS_CML                        | ОК<br>ОК<br>ОК                                                                                                    |                                 |
|                                    | Fault<br>Action:<br>Control I<br>Tips & H<br>VOUT_U             | STATUS_TEMPERATURE<br>STATUS_INPUT<br>STATUS_CML<br>STATUS_MFR_SPECIFIC | ОК<br>ОК<br>ОК                                                                                                    |                                 |
| Configure                          | Fault<br>Action:<br>Control I<br>Tips & H                       | STATUS_TEMPERATURE<br>STATUS_INPUT<br>STATUS_CML<br>STATUS_MFR_SPECIFIC | OK         OK           OK         OK           OK         OK           OK         Interview                                                                                                    |                                 |
| _                                  | Fault<br>Action:<br>Control I<br>Tips & H<br>VOUT_U<br>Sets the | STATUS_TEMPERATURE<br>STATUS_INPUT<br>STATUS_CML<br>STATUS_MFR_SPECIFIC | 0K<br>0K<br>0K<br>0K                                                                                                    |                                 |
| Configure                          | Fault<br>Action:<br>Control I<br>Tips & H<br>VOUT_U<br>Sets the | STATUS_TEMPERATURE<br>STATUS_INPUT<br>STATUS_CML<br>STATUS_MFR_SPECIFIC | OK         OK           OK         OK           OK         OK           OK         Intervision 177, USB-SAA # 11 CONTROL 3 now Low           Intervision 174, 273, 181: USB-SAA # 11 CONTROL 3 now Low           Intervision 144, 273, 181: USB-SAA # 11 CONTROL 3 now Low |                                 |

Fusion Digital Power Designer v2.0.37 [2015-03-27] TPS544C25 @ Address 36d USB Adapter v1.0.11 [PEC; 400 kHz]

Figure 33. System Dashboard

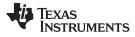

Fusion GUI

www.ti.com

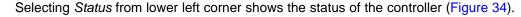

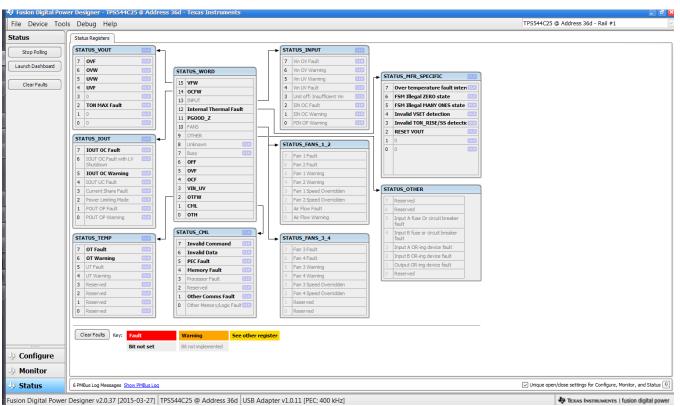

Figure 34. Status Screen

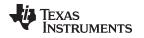

Selecting the pull-down menu *File- Import Project* from the upper left menu bar can be used to configure all parameters in the device at once with a desired configuration, or even revert back to a *known-good* configuration. This action results in a browse-type sequence where the desired configuration file can be located and loaded (Figure 35).

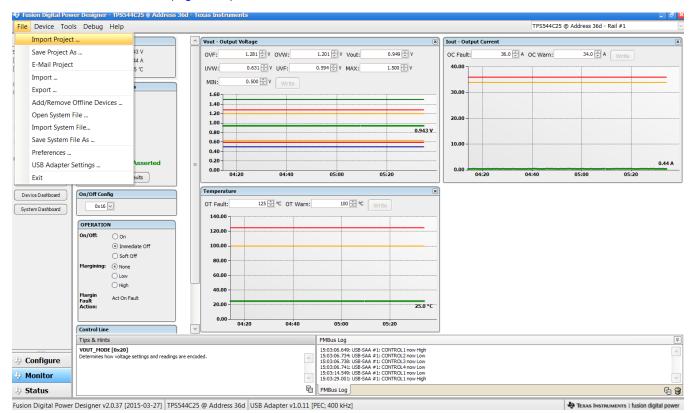

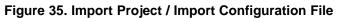

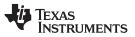

#### Fusion GUI

Selecting *Store User Configuration to Flash Memory* from the device pull-down menu has the same functionality as the *Store Config to NVM* button from the configure screen. It results in committing the current configuration to nonvolatile memory (Figure 36).

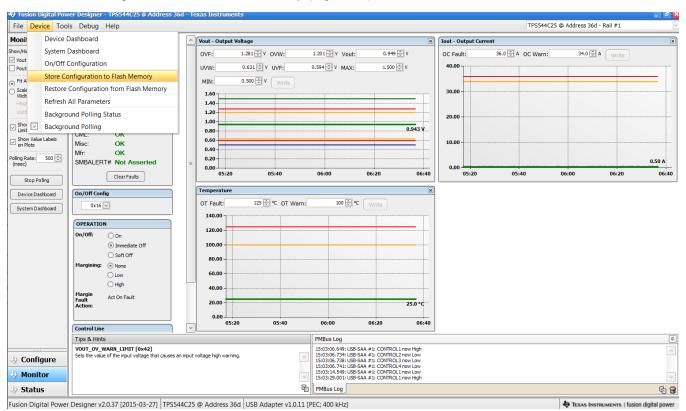

Figure 36. Store Configuration To Memory

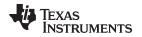

Select *Data Logging* (Figure 37), from the Tools drop-down menu. This enables logging of common operating values such as  $V_{OUT}$ ,  $I_{OUT}$ , and temperature. The user is prompted to select a location for the file to be stored as well as the type of file. Select the storage location for the file and the type of file. Logging begins when the *Start Data Logging* button is selected, and stops when it is reselected.

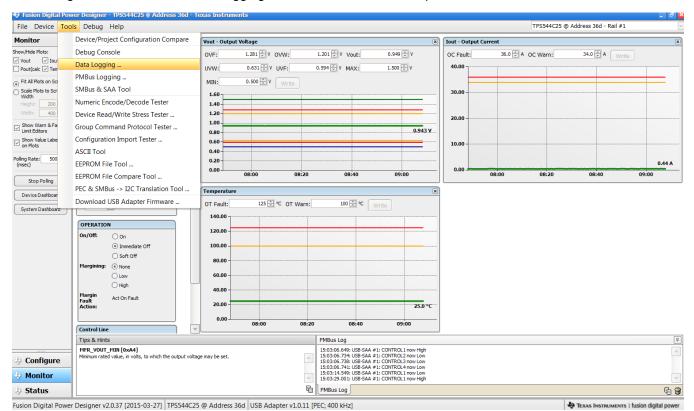

Figure 37. Data Logging

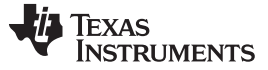

### Fusion GUI

www.ti.com

Common contents of the data log as shown in (Figure 38).

| File  | Home       | Insert  | Page Layout    | Formulas     | Data Revie | w View     | Add-Ins Acrobat |                           |                             |                  |                          |         | ۵ (                     |   | P |
|-------|------------|---------|----------------|--------------|------------|------------|-----------------|---------------------------|-----------------------------|------------------|--------------------------|---------|-------------------------|---|---|
| Ĉ     | Å<br>Calil | ori     | - 11 - A       |              | = 들 🗞 -    | Gener      | al -            | 5                         |                             |                  | ¦a⊷ Insert -<br>Insert - | Σ·<br>Ž | r A                     |   |   |
| Paste |            | ΙŪ·     | 🗄 🔺 💁 •        | <u>A</u> - ≡ | = = # #    | •a• • \$ • | % , *.0 .00     | Conditional<br>Formatting | l Format as<br>▼ Table ▼ \$ | Cell<br>Styles * | Format •                 | Sor     | t& Find &<br>r * Select |   |   |
| lipbo | ard 🖫      | Fo      | ont            | - Gi         | Alignment  | Es.        | Number 🕞        |                           | Styles                      |                  | Cells                    | Ed      | iting                   |   |   |
|       | A1         | • (*    | f <sub>x</sub> | Timestamp    | )          |            |                 |                           |                             |                  |                          |         |                         |   |   |
|       | А          | В       | С              | D            | E          | F          | G               |                           | Н                           | I                | J                        | К       |                         | L |   |
| 1 1   | imestamp   | Adapter | Part_ID        | Address      | READ_VOUT  | READ_IOUT  | READ_TEMPER     | ATURE_2                   |                             |                  |                          |         |                         |   |   |
| 2     | 12:27.4    | 1       | TPS544C25      | 36           | 0.943      | 0.5        |                 | 25                        |                             |                  |                          |         |                         |   |   |
| 3     | 12:27.9    | 1       | TPS544C25      | 36           | 0.943      | 0.4375     |                 | 25                        |                             |                  |                          |         |                         |   |   |
| 4     | 12:28.4    | 1       | TPS544C25      | 36           | 0.943      | 0.5        |                 | 25                        |                             |                  |                          |         |                         |   |   |
| 5     | 12:29.1    | 1       | TPS544C25      | 36           | 0.943      | 0.4375     |                 | 25                        |                             |                  |                          |         |                         |   |   |
| 5     | 12:29.4    | 1       | TPS544C25      | 36           | 0.943      | 0.4375     |                 | 25                        |                             |                  |                          |         |                         |   |   |
| 7     | 12:29.9    | 1       | TPS544C25      | 36           | 0.943      | 0.4375     |                 | 25                        |                             |                  |                          |         |                         |   |   |
| 3     | 12:30.4    | 1       | TPS544C25      | 36           | 0.943      | 0.4375     |                 | 25                        |                             |                  |                          |         |                         |   |   |
| 9     | 12:30.9    | 1       | TPS544C25      | 36           | 0.943      | 0.4375     |                 | 25                        |                             |                  |                          |         |                         |   |   |
| 0     | 12:31.4    | 1       | TPS544C25      | 36           | 0.943      | 0.4375     |                 | 25                        |                             |                  |                          |         |                         |   |   |
| 1     | 12:31.8    | 1       | TPS544C25      | 36           | 0.943      | 0.4375     |                 | 25                        |                             |                  |                          |         |                         |   |   |
| 2     | 12:32.4    | 1       | TPS544C25      | 36           | 0.943      | 0.5        |                 | 25                        |                             |                  |                          |         |                         |   |   |
| .3    | 12:32.9    | 1       | TPS544C25      | 36           | 0.943      | 0.4375     |                 | 25                        |                             |                  |                          |         |                         |   |   |
| .4    | 12:33.3    | 1       | TPS544C25      | 36           | 0.943      | 0.4375     |                 | 25                        |                             |                  |                          |         |                         |   |   |
| 5     | 12:34.0    | 1       | TPS544C25      | 36           | 0.943      | 0.4375     |                 | 25                        |                             |                  |                          |         |                         |   |   |
| .6    | 12:34.4    | 1       | TPS544C25      | 36           | 0.943      | 0.4375     |                 | 25                        |                             |                  |                          |         |                         |   |   |
| .7    | 12:34.9    | 1       | TPS544C25      | 36           | 0.943      | 0.4375     |                 | 25                        |                             |                  |                          |         |                         |   |   |
| 8     | 12:35.2    | 1       | TPS544C25      | 36           | 0.943      | 0.4375     |                 | 25                        |                             |                  |                          |         |                         |   |   |
| 9     | 12:35.7    | 1       | TPS544C25      | 36           | 0.943      | 0.5        |                 | 25                        |                             |                  |                          |         |                         |   |   |
| 0     | 12:36.2    | 1       | TPS544C25      | 36           | 0.943      | 0.5        |                 | 25                        |                             |                  |                          |         |                         |   |   |

Figure 38. Data Log File

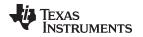

Selecting PMBus Logging (Figure 39) from the Tools drop-down menu enables the logging of all PMBus activity in the same way as the datalogging. This includes communications traffic for each polling loop between the GUI and the device. It also includes common operating values such as VOUT, IOUT, and temperature. The user is prompted to select a location for the file to be stored. See next screen (Figure 40).

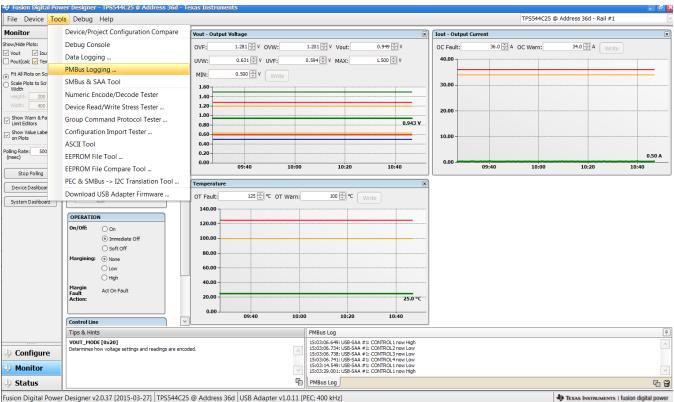

Fusion Digital Power Designer v2.0.37 [2015-03-27] TPS544C25 @ Address 36d USB Adapter v1.0.11 [PEC; 400 kHz]

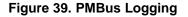

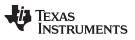

### Fusion GUI

www.ti.com

Select the storage location for the file and the type of file. As shown (Figure 40), the file is a CSV file to be stored in the directory path shown. Logging begins when the *Start Logging* button is selected, and stops when it is reselected (as *Stop Logging*). This file can rapidly grow in size, so caution is advised when using this function.

| File Device Too                                                                                                    | ols Debug Help                                                                                                    |                                                                                                    | TPS544C25 @ Address 36d - Rail #1                                                                          |
|----------------------------------------------------------------------------------------------------|----------------------------------------------------------------------------------------------------|----------------------------------------------------------------------------------------------------|----------------------------------------------------------------------------------------------------|
| Monitor                                                                                                    | PMBus Readings                                                                                                    | Vout - Output Voltage                                                                                                    | Tout - Output Current                                                                                      |
| Show/Hide Plots:<br>Vout I out I out<br>Pout(calk I Temp<br>Fit All Plots on Screen<br>Scale Plots to Screen<br>Vidth<br>Height: 200 +<br>Vidth<br>Hoght: 200 +<br>Vidth<br>Hogh | Vout:         0.943 V           Iout:         0.44 A           Temp:         25 °C           Status Registers/Lines           Vout:         OK           Iout:         OK           Iout:         OK           Input:         OK           CML:         OK           Misc:         OK           CML:         OK           CML:         OK           On/Off Config         0           0x16 ♥         On/Off           On/Off:         On           © Immediate Off         Soft Off           Margining:         Onne           _ Low         _ Hop           Fault         Act On Fault | OVF:       1.281 ()       V       V       0.949 ()       V         UVW:       0.631 ()       V       UVF:       0.594 ()       V       MAX:       1.500 ()       V         MIN:       0.500 ()       V       Write       0.594 ()       V       MAX:       1.500 ()       V         MIN:       0.500 ()       V       Write       0.591 ()       ()       ()       ()       ()       ()       ()       ()       ()       ()       ()       ()       ()       ()       ()       ()       ()       ()       ()       ()       ()       ()       ()       ()       ()       ()       ()       ()       ()       ()       ()       ()       ()       ()       ()       ()       ()       ()       ()       ()       ()       ()       ()       ()       ()       ()       ()       ()       ()       ()       ()       ()       ()       ()       ()       ()       ()       ()       ()       ()       ()       ()       ()       ()       ()       ()       ()       ()       ()       ()       ()       ()       ()       ()       ()       ()       () <t< td=""><td>OC Fault: 36.0 A OC Wam: 34.0 A Write<br/>40.00<br/>30.00<br/>20.00<br/>10.00<br/>10:20 10:40 11:00 11:20 11:40</td></t<> | OC Fault: 36.0 A OC Wam: 34.0 A Write<br>40.00<br>30.00<br>20.00<br>10.00<br>10:20 10:40 11:00 11:20 11:40 |
|                                                                                                    | Control Line<br>Tips & Hints                                                                                                    | V PMBus Log                                                                                                    |                                                                                                    |
|                                                                                                    | OT_WARN_LIMIT [0x51]                                                                                                    | 15:03:06.649: USB-SAA #1: CONTROL1 now High                                                                                                    |                                                                                                    |
| <ul> <li>Configure</li> <li>Monitor</li> </ul>                                                                                                    | Set the temperature of the unit at which it sho                                                                                                    | uld indicate an overtemperature warning alarm.<br>1503:06.734: USB-SAA #1: CONTROL3 now Low<br>1503:06.741: USB-SAA #1: CONTROL3 now Low<br>1503:06.741: USB-SAA #1: CONTROL4 now Low<br>1503:14.594: USB-SAA #1: CONTROL4 now Low<br>1503:25.01: USB-SAA #1: CONTROL4 now Low                                                                                                    |                                                                                                    |
| Status                                                                                                    |                                                                                                    | PMBus Log                                                                                                    | <b>F</b>                                                                                                   |
| · ·                                                                                                    |                                                                                                    | 544C25 @ Address 36d USB Adapter v1.0.11 [PEC; 400 kHz]                                                                                                    | 40                                                                                                    |

\_\_\_\_\_

Figure 40. PMBus Log Details

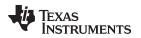

### EVM Assembly Drawing and PCB Layout

# 10 EVM Assembly Drawing and PCB Layout

Figure 41 through Figure 46 show the design of the PWR-681EVM printed-circuit board (PCB).

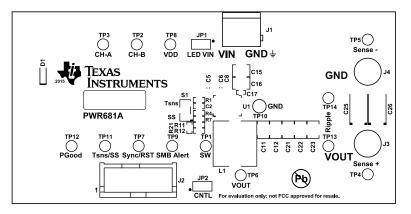

| ALL ARTWORK VIEWED FROM TOP SIDE | BOARD #: PWR681    | REV: A        | SVN REV: | Not In VersionControl |
|----------------------------------|--------------------|---------------|----------|-----------------------|
| LAYER NAME = Top Overlay         |                    |               |          |                       |
| PLOT NAME = Top Overlay          | GENERATED : 3/30/2 | 2015 11:10:41 | AM       | TEXAS INSTRUMENTS     |

# Figure 41. PWR-681EVM Top Layer Assembly Drawing (top view)

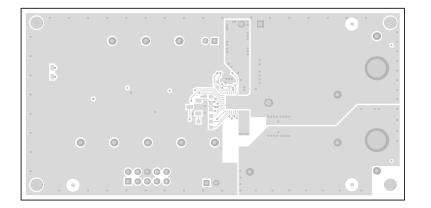

| ALL ARTWORK VIEWED FROM TOP SIDE | BOARD #: PWR681    | REV: A        | SVN REV: | : Not In VersionControl |
|----------------------------------|--------------------|---------------|----------|-------------------------|
| LAYER NAME = Top Layer           |                    |               |          |                         |
| PLOT NAME = Top Layer            | GENERATED : 3/30/2 | 2015 11:10:42 | AM       | TEXAS INSTRUMENTS       |

# Figure 42. PWR-681EVM Top Layer (top view)

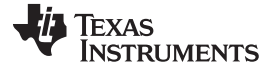

### EVM Assembly Drawing and PCB Layout

:"0: 0 

| ALL ARTWORK VIEWED FROM TOP SIDE | BOARD #: PWR681    | REV: A        | SVN REV | : Not In VersionControl |
|----------------------------------|--------------------|---------------|---------|-------------------------|
| LAYER NAME = MidLayer1           |                    |               |         |                         |
| PLOT NAME = Inner Layer 1        | GENERATED : 3/30/2 | 2015 11:10:42 | AM      | TEXAS INSTRUMENTS       |

Figure 43. PWR-681EVM Layer 1 (top view)

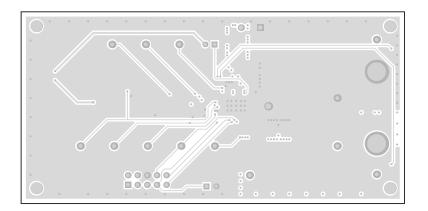

| ALL ARTWORK VIEWED FROM TOP SIDE | BOARD #: PWR681    | REV: A        | SVN REV | : Not In VersionControl |
|----------------------------------|--------------------|---------------|---------|-------------------------|
| LAYER NAME = MidLayer2           |                    |               |         |                         |
| PLOT NAME = Inner Layer 2        | GENERATED : 3/30/2 | 2015 11:10:43 | AM      | TEXAS INSTRUMENTS       |

Figure 44. PWR-681EVM Layer 2 (top view)

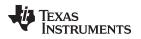

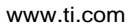

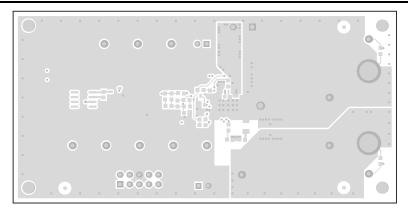

| ALL ARTWORK VIEWED FROM TOP SIDE | BOARD #: PWR681    | REV: A        | SVN REV: | : Not In VersionControl |
|----------------------------------|--------------------|---------------|----------|-------------------------|
| LAYER NAME = Bottom Layer        |                    |               |          |                         |
| PLOT NAME = Bottom Layer         | GENERATED : 3/30/2 | 2015 11:10:43 | AM       | TEXAS INSTRUMENTS       |

Figure 45. PWR-681EVM Bottom Layer (top view)

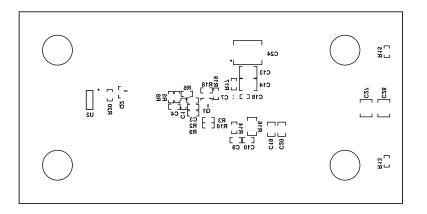

| ALL ARTWORK VIEWED FROM TOP SIDE | BOARD #: PWR681    | REV: A        | SVN REV | Not In VersionControl |
|----------------------------------|--------------------|---------------|---------|-----------------------|
| LAYER NAME = Bottom Overlay      |                    |               |         |                       |
| PLOT NAME = Bottom Overlay       | GENERATED : 3/30/2 | 2015 11:10:44 | AM      | TEXAS INSTRUMENTS     |

| Figure 46. PWR-681EVM Bottom Layer | r Assembly Drawing (top view) |
|------------------------------------|-------------------------------|
|------------------------------------|-------------------------------|

### 11 List of Materials

The EVM components list according to the schematic shown in Table 6.

**NOTE:** TPS544C25 version used for this example. The TPS544B25 EVM has the same List of Material as the TPS544C25 EVM with the exception of U1.

| QTY | DES                                     | DESCRIPTION                                                                 | MANUFACTURER               | PART NUMBER             |
|-----|-----------------------------------------|-----------------------------------------------------------------------------|----------------------------|-------------------------|
| 1   | PCB                                     | Printed Circuit Board                                                       | Any                        | PWR681                  |
| 1   | C1                                      | Capacitor, ceramic, 33 pF, 100 V, ±5%, C0G/NP0, 0603                        | AVX                        | 06031A330JAT2A          |
| 2   | C2, C10                                 | Capacitor, ceramic, 1000 pF, 100 V, ±5%, X7R, 0603                          | AVX                        | 06031C102JAT2A          |
| 2   | C3, C4                                  | Capacitor, ceramic, 1200 pF, 50 V, ±5%, C0G/NP0, 0603                       | TDK                        | C1608C0G1H122J          |
| 1   | C5                                      | Capacitor, ceramic, 330 pF, 50 V, ±1%, C0G/NP0, 0603                        | TDK                        | C1608C0G1H331F080<br>AA |
| 1   | C6                                      | Capacitor, ceramic, 1 µF, 25 V, ±10%, X7R, 0603                             | MuRata                     | GRM188R71E105KA1<br>2D  |
| 1   | C7                                      | Capacitor, ceramic, 4.7 µF, 10 V, ±10%, X5R, 0603                           | Kemet                      | C0603C475K8PACTU        |
| 1   | C8                                      | Capacitor, ceramic, 2.2 µF, 6.3 V, ±10%, X6S, 0402                          | MuRata                     | GRM155C80J225KE9<br>5D  |
| 1   | C9                                      | Capacitor, ceramic, 0.1 µF, 25 V, ±5%, X7R, 0603                            | Kemet                      | C0603C104J3RACTU        |
| 7   | C11, C12,<br>C21, C22,<br>C23, C27, C28 | Multi-layer ceramic capacitor, 100 µF, 6.3 V, X5R, 1210                     | Wurth                      | 885012109004            |
| 4   | C13, C14,<br>C15, C16                   | Multi-layer ceramic capacitor, 22 µF, 25 V, X5R, 1210                       | Wurth                      | 885012109014            |
| 2   | C17, C18                                | Capacitor, ceramic, 6800 pF, 25 V, ±10%, X7R, 0402                          | MuRata                     | GRM155R71E682KA0<br>1D  |
| 2   | C19, C20                                | Capacitor, ceramic, 22 $\mu F,6.3$ V, ±20%, X5R, 0805                       | MuRata                     | GRM21BR60J226ME3<br>9L  |
| 1   | C24                                     | Capacitor, TA, 100 μF, 25 V, ±10%, 0.1 Ω, SMD                               | AVX                        | TPSV107K025R0100        |
| 1   | D1                                      | LED, pink, SMD                                                              | Bivar                      | SMS1105PKD              |
| 4   | H1, H2, H3, H4                          | Bumpon, cylindrical, 0.312 X 0.200, black                                   | 3M                         | SJ61A1                  |
| 2   | H5, H6                                  | Screw, 6-32 x 3/8" steel                                                    | B&F Fastener<br>Supply     | PMSSS 632 0038 PH       |
| 1   | J1                                      | 2-pin terminal block, 0.200" spacing                                        | Wurth                      | 691216510002            |
| 1   | J2                                      | 10-pin header, 2x5, 0.100" spacing, shrouded                                | Wurth                      | 61201021621             |
| 2   | J3, J4                                  | Swage threaded standoff, brass, swage mount, TH                             | Keystone                   | 1546                    |
| 2   | JP1, JP2                                | 2-pin header, 0.100" spacing                                                | Wurth                      | 61300211121             |
| 1   | L1                                      | Inductor, shielded drum core, ferrite, 470 nH, 35 A, 0.00032 $\Omega$ , SMD | Wurth Elektronik<br>eiSos  | 744301047               |
| 1   | LBL1                                    | Thermal transfer printable labels, 0.650" W x 0.200" H - 10,000 per roll    | Brady                      | THT-14-423-10           |
| 1   | Q1                                      | Transistor, NPN, 40 V, 0.2 A, SOT-23                                        | Fairchild<br>Semiconductor | MMBT3904                |
| 1   | Q2                                      | MOSFET, N-Channel, 60 V, 0.24 A, SOT-23                                     | Vishay-Siliconix           | 2N7002E-T1-E3           |
| 1   | R1                                      | Resistor, 100 kΩ, 1%, 0.1 W, 0603                                           | STD                        | STD                     |
| 1   | R2                                      | Resistor, 10.5 kΩ, 1%, 0.1 W, 0603                                          | STD                        | STD                     |
| 4   | R3, R5, R10,<br>R18                     | Resistor, 10.0 kΩ, 1%, 0.1 W, 0603                                          | STD                        | STD                     |
| 3   | R6, R13, R15                            | Resistor, 49.9 Ω, 1%, 0.1 W, 0603                                           | STD                        | STD                     |
| 1   | R7                                      | Resistor, 40.2 kΩ, 1%, 0.1 W, 0603                                          | STD                        | STD                     |
| 1   | R8                                      | Resistor, 300 Ω, 1%, 0.1 W, 0603                                            | STD                        | STD                     |
| -   |                                         |                                                                             |                            |                         |

### Table 6. PWR681 List of Materials

44 TPS544B25EVM-681 and TPS544C25EVM-681, Single-Output DC-to-DC Converters with PMBus Interface

SLUUB60A-May 2015-Revised September 2015 Submit Documentation Feedback

| QTY | DES                                      | DESCRIPTION                                                      | MANUFACTURER      | PART NUMBER     |
|-----|------------------------------------------|------------------------------------------------------------------|-------------------|-----------------|
| 2   | R11, R12                                 | Resistor, 51.1 kΩ, 1%, 0.1 W, 0603                               | STD               | STD             |
| 1   | R14                                      | Resistor, 0 Ω, 5%, 0.1 W, 0603                                   | STD               | STD             |
| 1   | R16                                      | Resistor, 1.0 Ω, 5%, 0.25 W, 1206                                | STD               | STD             |
| 1   | R17                                      | Resistor, 0 Ω, 5%, 0.1 W, 0603                                   | STD               | STD             |
| 1   | R20                                      | Resistor, 21.5, 1%, 0.1 W, 0603                                  | STD               | STD             |
| 1   | R21                                      | Resistor, 38.3 kΩ, 1%, 0.1 W, 0603                               | STD               | STD             |
| 1   | S1                                       | Switch, slide, SPDT 100 mA, SMT                                  | Copal Electronics | CAS-120TA       |
| 2   | SH-JP1, SH-<br>JP2                       | Shunt, 100 mil, gold plated, black                               | 3M                | 969102-0000-DA  |
| 6   | TP1, TP7,<br>TP8, TP9,<br>TP11, TP12     | Test point, miniature, white, TH                                 | Keystone          | 5002            |
| 5   | TP2, TP3,<br>TP4, TP6,<br>TP13           | Test point, miniature, red, TH                                   | Keystone          | 5000            |
| 2   | TP5, TP14                                | Test point, miniature, black, TH                                 | Keystone          | 5001            |
| 1   | TP10                                     | Test point, multipurpose, black, TH                              | Keystone          | 5011            |
| 1   | U1                                       | 18 V, 30 A PMBUS Synchronous Buck Converters,<br>RVF0040A        | Texas Instruments | TPS544C25RVF    |
| 1   | U2                                       | 3-Terminal Adjustable Current Source, 8-pin Narrow SOIC, Pb-Free | Texas Instruments | LM334SM/NOPB    |
| 0   | C25, C26                                 | Capacitor, TA, 330 μF, 6.3 V, ±20%, 0.025 Ω, SMD                 | Sanyo             | 6TPE330ML       |
| 0   | FID1, FID2,<br>FID3, FID4,<br>FID5, FID6 | Fiducial mark. There is nothing to buy or mount.                 | N/A               | N/A             |
| 0   | R4                                       | Resistor, 0 Ω, 5%, 0.1 W, 0603                                   | Panasonic         | ERJ-3GEY0R00V   |
| 0   | R9, R19                                  | Resistor, 30.1 kΩ, 1%, 0.1 W, 0603                               | Vishay-Dale       | CRCW060330K1FKE |

# Table 6. PWR681 List of Materials (continued)

# **Revision History**

## Changes from Original (May 2015) to A Revision

### Page

| • | Added updated EVM Assembly Drawings and PCB Layout drawings                         | 41 |
|---|-------------------------------------------------------------------------------------|----|
| • | Changed C11, C12, C21, C22, C23, C27, C28 description, manufacturer and part number | 44 |
| • | Changed C13, C14, C15, C16 description, manufacturer and part number.               | 44 |
| • | Changed J1 description, manufacturer and part number                                | 44 |
| • | Changed J2 description, manufacturer and part number                                | 44 |
| • | Changed JP1 and JP2 description, manufacturer and part number                       | 44 |
| • | Changed L1 part number                                                              | 44 |
| • | Changed all resistor manufacturer and part numbers to STD.                          | 44 |
|   |                                                                                     |    |

NOTE: Page numbers for previous revisions may differ from page numbers in the current version.

### STANDARD TERMS AND CONDITIONS FOR EVALUATION MODULES

- 1. Delivery: TI delivers TI evaluation boards, kits, or modules, including any accompanying demonstration software, components, or documentation (collectively, an "EVM" or "EVMs") to the User ("User") in accordance with the terms and conditions set forth herein. Acceptance of the EVM is expressly subject to the following terms and conditions.
  - 1.1 EVMs are intended solely for product or software developers for use in a research and development setting to facilitate feasibility evaluation, experimentation, or scientific analysis of TI semiconductors products. EVMs have no direct function and are not finished products. EVMs shall not be directly or indirectly assembled as a part or subassembly in any finished product. For clarification, any software or software tools provided with the EVM ("Software") shall not be subject to the terms and conditions set forth herein but rather shall be subject to the applicable terms and conditions that accompany such Software
  - 1.2 EVMs are not intended for consumer or household use. EVMs may not be sold, sublicensed, leased, rented, loaned, assigned, or otherwise distributed for commercial purposes by Users, in whole or in part, or used in any finished product or production system.
- 2 Limited Warranty and Related Remedies/Disclaimers:
  - 2.1 These terms and conditions do not apply to Software. The warranty, if any, for Software is covered in the applicable Software License Agreement.
  - 2.2 TI warrants that the TI EVM will conform to TI's published specifications for ninety (90) days after the date TI delivers such EVM to User. Notwithstanding the foregoing, TI shall not be liable for any defects that are caused by neglect, misuse or mistreatment by an entity other than TI, including improper installation or testing, or for any EVMs that have been altered or modified in any way by an entity other than TI. Moreover, TI shall not be liable for any defects that result from User's design, specifications or instructions for such EVMs. Testing and other quality control techniques are used to the extent TI deems necessary or as mandated by government requirements. TI does not test all parameters of each EVM.
  - 2.3 If any EVM fails to conform to the warranty set forth above, TI's sole liability shall be at its option to repair or replace such EVM, or credit User's account for such EVM. TI's liability under this warranty shall be limited to EVMs that are returned during the warranty period to the address designated by TI and that are determined by TI not to conform to such warranty. If TI elects to repair or replace such EVM, TI shall have a reasonable time to repair such EVM or provide replacements. Repaired EVMs shall be warranted for the remainder of the original warranty period. Replaced EVMs shall be warranted for a new full ninety (90) day warranty period.
- 3 Regulatory Notices:
  - 3.1 United States
    - 3.1.1 Notice applicable to EVMs not FCC-Approved:

This kit is designed to allow product developers to evaluate electronic components, circuitry, or software associated with the kit to determine whether to incorporate such items in a finished product and software developers to write software applications for use with the end product. This kit is not a finished product and when assembled may not be resold or otherwise marketed unless all required FCC equipment authorizations are first obtained. Operation is subject to the condition that this product not cause harmful interference to licensed radio stations and that this product accept harmful interference. Unless the assembled kit is designed to operate under part 15, part 18 or part 95 of this chapter, the operator of the kit must operate under the authority of an FCC license holder or must secure an experimental authorization under part 5 of this chapter.

3.1.2 For EVMs annotated as FCC – FEDERAL COMMUNICATIONS COMMISSION Part 15 Compliant:

### CAUTION

This device complies with part 15 of the FCC Rules. Operation is subject to the following two conditions: (1) This device may not cause harmful interference, and (2) this device must accept any interference received, including interference that may cause undesired operation.

Changes or modifications not expressly approved by the party responsible for compliance could void the user's authority to operate the equipment.

#### FCC Interference Statement for Class A EVM devices

NOTE: This equipment has been tested and found to comply with the limits for a Class A digital device, pursuant to part 15 of the FCC Rules. These limits are designed to provide reasonable protection against harmful interference when the equipment is operated in a commercial environment. This equipment generates, uses, and can radiate radio frequency energy and, if not installed and used in accordance with the instruction manual, may cause harmful interference to radio communications. Operation of this equipment in a residential area is likely to cause harmful interference in which case the user will be required to correct the interference at his own expense.

#### FCC Interference Statement for Class B EVM devices

NOTE: This equipment has been tested and found to comply with the limits for a Class B digital device, pursuant to part 15 of the FCC Rules. These limits are designed to provide reasonable protection against harmful interference in a residential installation. This equipment generates, uses and can radiate radio frequency energy and, if not installed and used in accordance with the instructions, may cause harmful interference to radio communications. However, there is no guarantee that interference will not occur in a particular installation. If this equipment does cause harmful interference to radio or television reception, which can be determined by turning the equipment off and on, the user is encouraged to try to correct the interference by one or more of the following measures:

- Reorient or relocate the receiving antenna.
- Increase the separation between the equipment and receiver.
- Connect the equipment into an outlet on a circuit different from that to which the receiver is connected.
- Consult the dealer or an experienced radio/TV technician for help.

#### 3.2 Canada

3.2.1 For EVMs issued with an Industry Canada Certificate of Conformance to RSS-210

#### **Concerning EVMs Including Radio Transmitters:**

This device complies with Industry Canada license-exempt RSS standard(s). Operation is subject to the following two conditions: (1) this device may not cause interference, and (2) this device must accept any interference, including interference that may cause undesired operation of the device.

#### Concernant les EVMs avec appareils radio:

Le présent appareil est conforme aux CNR d'Industrie Canada applicables aux appareils radio exempts de licence. L'exploitation est autorisée aux deux conditions suivantes: (1) l'appareil ne doit pas produire de brouillage, et (2) l'utilisateur de l'appareil doit accepter tout brouillage radioélectrique subi, même si le brouillage est susceptible d'en compromettre le fonctionnement.

#### **Concerning EVMs Including Detachable Antennas:**

Under Industry Canada regulations, this radio transmitter may only operate using an antenna of a type and maximum (or lesser) gain approved for the transmitter by Industry Canada. To reduce potential radio interference to other users, the antenna type and its gain should be so chosen that the equivalent isotropically radiated power (e.i.r.p.) is not more than that necessary for successful communication. This radio transmitter has been approved by Industry Canada to operate with the antenna types listed in the user guide with the maximum permissible gain and required antenna impedance for each antenna type indicated. Antenna types not included in this list, having a gain greater than the maximum gain indicated for that type, are strictly prohibited for use with this device.

#### Concernant les EVMs avec antennes détachables

Conformément à la réglementation d'Industrie Canada, le présent émetteur radio peut fonctionner avec une antenne d'un type et d'un gain maximal (ou inférieur) approuvé pour l'émetteur par Industrie Canada. Dans le but de réduire les risques de brouillage radioélectrique à l'intention des autres utilisateurs, il faut choisir le type d'antenne et son gain de sorte que la puissance isotrope rayonnée équivalente (p.i.r.e.) ne dépasse pas l'intensité nécessaire à l'établissement d'une communication satisfaisante. Le présent émetteur radio a été approuvé par Industrie Canada pour fonctionner avec les types d'antenne énumérés dans le manuel d'usage et ayant un gain admissible maximal et l'impédance requise pour chaque type d'antenne. Les types d'antenne non inclus dans cette liste, ou dont le gain est supérieur au gain maximal indiqué, sont strictement interdits pour l'exploitation de l'émetteur

#### 3.3 Japan

- 3.3.1 Notice for EVMs delivered in Japan: Please see <a href="http://www.tij.co.jp/lsds/ti\_ja/general/eStore/notice\_01.page">http://www.tij.co.jp/lsds/ti\_ja/general/eStore/notice\_01.page</a> 日本国内に 輸入される評価用キット、ボードについては、次のところをご覧ください。 http://www.tij.co.jp/lsds/ti\_ja/general/eStore/notice\_01.page
- 3.3.2 Notice for Users of EVMs Considered "Radio Frequency Products" in Japan: EVMs entering Japan may not be certified by TI as conforming to Technical Regulations of Radio Law of Japan.

If User uses EVMs in Japan, not certified to Technical Regulations of Radio Law of Japan, User is required by Radio Law of Japan to follow the instructions below with respect to EVMs:

- 1. Use EVMs in a shielded room or any other test facility as defined in the notification #173 issued by Ministry of Internal Affairs and Communications on March 28, 2006, based on Sub-section 1.1 of Article 6 of the Ministry's Rule for Enforcement of Radio Law of Japan,
- 2. Use EVMs only after User obtains the license of Test Radio Station as provided in Radio Law of Japan with respect to EVMs, or
- 3. Use of EVMs only after User obtains the Technical Regulations Conformity Certification as provided in Radio Law of Japan with respect to EVMs. Also, do not transfer EVMs, unless User gives the same notice above to the transferee. Please note that if User does not follow the instructions above, User will be subject to penalties of Radio Law of Japan.

【無線電波を送信する製品の開発キットをお使いになる際の注意事項】開発キットの中には技術基準適合証明を受けて いないものがあります。 技術適合証明を受けていないもののご使用に際しては、電波法遵守のため、以下のいずれかの 措置を取っていただく必要がありますのでご注意ください。

- 1. 電波法施行規則第6条第1項第1号に基づく平成18年3月28日総務省告示第173号で定められた電波暗室等の試験設備でご使用 いただく。
- 2. 実験局の免許を取得後ご使用いただく。
- 3. 技術基準適合証明を取得後ご使用いただく。
- なお、本製品は、上記の「ご使用にあたっての注意」を譲渡先、移転先に通知しない限り、譲渡、移転できないものとします。 上記を遵守頂けない場合は、電波法の罰則が適用される可能性があることをご留意ください。 日本テキサス・イ

ンスツルメンツ株式会社

東京都新宿区西新宿6丁目24番1号

西新宿三井ビル

- 3.3.3 Notice for EVMs for Power Line Communication: Please see <a href="http://www.tij.co.jp/lsds/ti\_ja/general/eStore/notice\_02.page">http://www.tij.co.jp/lsds/ti\_ja/general/eStore/notice\_02.page</a> 電力線搬送波通信についての開発キットをお使いになる際の注意事項については、次のところをご覧ください。http://www.tij.co.jp/lsds/ti\_ja/general/eStore/notice\_02.page
- 4 EVM Use Restrictions and Warnings:
  - 4.1 EVMS ARE NOT FOR USE IN FUNCTIONAL SAFETY AND/OR SAFETY CRITICAL EVALUATIONS, INCLUDING BUT NOT LIMITED TO EVALUATIONS OF LIFE SUPPORT APPLICATIONS.
  - 4.2 User must read and apply the user guide and other available documentation provided by TI regarding the EVM prior to handling or using the EVM, including without limitation any warning or restriction notices. The notices contain important safety information related to, for example, temperatures and voltages.
  - 4.3 Safety-Related Warnings and Restrictions:
    - 4.3.1 User shall operate the EVM within TI's recommended specifications and environmental considerations stated in the user guide, other available documentation provided by TI, and any other applicable requirements and employ reasonable and customary safeguards. Exceeding the specified performance ratings and specifications (including but not limited to input and output voltage, current, power, and environmental ranges) for the EVM may cause personal injury or death, or property damage. If there are questions concerning performance ratings and specifications, User should contact a TI field representative prior to connecting interface electronics including input power and intended loads. Any loads applied outside of the specified output range may also result in unintended and/or inaccurate operation and/or possible permanent damage to the EVM and/or interface electronics. Please consult the EVM user guide prior to connecting any load to the EVM output. If there is uncertainty as to the load specification, please contact a TI field representative. During normal operation, even with the inputs and outputs kept within the specified allowable ranges, some circuit components may have elevated case temperatures. These components include but are not limited to linear regulators, switching transistors, pass transistors, current sense resistors, and heat sinks, which can be identified using the information in the associated documentation. When working with the EVM, please be aware that the EVM may become very warm.
    - 4.3.2 EVMs are intended solely for use by technically qualified, professional electronics experts who are familiar with the dangers and application risks associated with handling electrical mechanical components, systems, and subsystems. User assumes all responsibility and liability for proper and safe handling and use of the EVM by User or its employees, affiliates, contractors or designees. User assumes all responsibility and liability to ensure that any interfaces (electronic and/or mechanical) between the EVM and any human body are designed with suitable isolation and means to safely limit accessible leakage currents to minimize the risk of electrical shock hazard. User assumes all responsibility and liability for any improper or unsafe handling or use of the EVM by User or its employees, affiliates, contractors or designees.
  - 4.4 User assumes all responsibility and liability to determine whether the EVM is subject to any applicable international, federal, state, or local laws and regulations related to User's handling and use of the EVM and, if applicable, User assumes all responsibility and liability for compliance in all respects with such laws and regulations. User assumes all responsibility and liability for proper disposal and recycling of the EVM consistent with all applicable international, federal, state, and local requirements.
- Accuracy of Information: To the extent TI provides information on the availability and function of EVMs, TI attempts to be as accurate as possible. However, TI does not warrant the accuracy of EVM descriptions, EVM availability or other information on its websites as accurate, complete, reliable, current, or error-free.

- 6. Disclaimers:
  - 6.1 EXCEPT AS SET FORTH ABOVE, EVMS AND ANY WRITTEN DESIGN MATERIALS PROVIDED WITH THE EVM (AND THE DESIGN OF THE EVM ITSELF) ARE PROVIDED "AS IS" AND "WITH ALL FAULTS." TI DISCLAIMS ALL OTHER WARRANTIES, EXPRESS OR IMPLIED, REGARDING SUCH ITEMS, INCLUDING BUT NOT LIMITED TO ANY IMPLIED WARRANTIES OF MERCHANTABILITY OR FITNESS FOR A PARTICULAR PURPOSE OR NON-INFRINGEMENT OF ANY THIRD PARTY PATENTS, COPYRIGHTS, TRADE SECRETS OR OTHER INTELLECTUAL PROPERTY RIGHTS.
  - 6.2 EXCEPT FOR THE LIMITED RIGHT TO USE THE EVM SET FORTH HEREIN, NOTHING IN THESE TERMS AND CONDITIONS SHALL BE CONSTRUED AS GRANTING OR CONFERRING ANY RIGHTS BY LICENSE, PATENT, OR ANY OTHER INDUSTRIAL OR INTELLECTUAL PROPERTY RIGHT OF TI, ITS SUPPLIERS/LICENSORS OR ANY OTHER THIRD PARTY, TO USE THE EVM IN ANY FINISHED END-USER OR READY-TO-USE FINAL PRODUCT, OR FOR ANY INVENTION, DISCOVERY OR IMPROVEMENT MADE, CONCEIVED OR ACQUIRED PRIOR TO OR AFTER DELIVERY OF THE EVM.
- 7. USER'S INDEMNITY OBLIGATIONS AND REPRESENTATIONS. USER WILL DEFEND, INDEMNIFY AND HOLD TI, ITS LICENSORS AND THEIR REPRESENTATIVES HARMLESS FROM AND AGAINST ANY AND ALL CLAIMS, DAMAGES, LOSSES, EXPENSES, COSTS AND LIABILITIES (COLLECTIVELY, "CLAIMS") ARISING OUT OF OR IN CONNECTION WITH ANY HANDLING OR USE OF THE EVM THAT IS NOT IN ACCORDANCE WITH THESE TERMS AND CONDITIONS. THIS OBLIGATION SHALL APPLY WHETHER CLAIMS ARISE UNDER STATUTE, REGULATION, OR THE LAW OF TORT, CONTRACT OR ANY OTHER LEGAL THEORY, AND EVEN IF THE EVM FAILS TO PERFORM AS DESCRIBED OR EXPECTED.
- 8. Limitations on Damages and Liability:
  - 8.1 General Limitations. IN NO EVENT SHALL TI BE LIABLE FOR ANY SPECIAL, COLLATERAL, INDIRECT, PUNITIVE, INCIDENTAL, CONSEQUENTIAL, OR EXEMPLARY DAMAGES IN CONNECTION WITH OR ARISING OUT OF THESE TERMS ANDCONDITIONS OR THE USE OF THE EVMS PROVIDED HEREUNDER, REGARDLESS OF WHETHER TI HAS BEEN ADVISED OF THE POSSIBILITY OF SUCH DAMAGES. EXCLUDED DAMAGES INCLUDE, BUT ARE NOT LIMITED TO, COST OF REMOVAL OR REINSTALLATION, ANCILLARY COSTS TO THE PROCUREMENT OF SUBSTITUTE GOODS OR SERVICES, RETESTING, OUTSIDE COMPUTER TIME, LABOR COSTS, LOSS OF GOODWILL, LOSS OF POFITS, LOSS OF SAVINGS, LOSS OF USE, LOSS OF DATA, OR BUSINESS INTERRUPTION. NO CLAIM, SUIT OR ACTION SHALL BE BROUGHT AGAINST TI MORE THAN ONE YEAR AFTER THE RELATED CAUSE OF ACTION HAS OCCURRED.
  - 8.2 Specific Limitations. IN NO EVENT SHALL TI'S AGGREGATE LIABILITY FROM ANY WARRANTY OR OTHER OBLIGATION ARISING OUT OF OR IN CONNECTION WITH THESE TERMS AND CONDITIONS, OR ANY USE OF ANY TI EVM PROVIDED HEREUNDER, EXCEED THE TOTAL AMOUNT PAID TO TI FOR THE PARTICULAR UNITS SOLD UNDER THESE TERMS AND CONDITIONS WITH RESPECT TO WHICH LOSSES OR DAMAGES ARE CLAIMED. THE EXISTENCE OF MORE THAN ONE CLAIM AGAINST THE PARTICULAR UNITS SOLD TO USER UNDER THESE TERMS AND CONDITIONS SHALL NOT ENLARGE OR EXTEND THIS LIMIT.
- 9. Return Policy. Except as otherwise provided, TI does not offer any refunds, returns, or exchanges. Furthermore, no return of EVM(s) will be accepted if the package has been opened and no return of the EVM(s) will be accepted if they are damaged or otherwise not in a resalable condition. If User feels it has been incorrectly charged for the EVM(s) it ordered or that delivery violates the applicable order, User should contact TI. All refunds will be made in full within thirty (30) working days from the return of the components(s), excluding any postage or packaging costs.
- 10. Governing Law: These terms and conditions shall be governed by and interpreted in accordance with the laws of the State of Texas, without reference to conflict-of-laws principles. User agrees that non-exclusive jurisdiction for any dispute arising out of or relating to these terms and conditions lies within courts located in the State of Texas and consents to venue in Dallas County, Texas. Notwithstanding the foregoing, any judgment may be enforced in any United States or foreign court, and TI may seek injunctive relief in any United States or foreign court.

Mailing Address: Texas Instruments, Post Office Box 655303, Dallas, Texas 75265 Copyright © 2015, Texas Instruments Incorporated

### **IMPORTANT NOTICE**

Texas Instruments Incorporated and its subsidiaries (TI) reserve the right to make corrections, enhancements, improvements and other changes to its semiconductor products and services per JESD46, latest issue, and to discontinue any product or service per JESD48, latest issue. Buyers should obtain the latest relevant information before placing orders and should verify that such information is current and complete. All semiconductor products (also referred to herein as "components") are sold subject to TI's terms and conditions of sale supplied at the time of order acknowledgment.

TI warrants performance of its components to the specifications applicable at the time of sale, in accordance with the warranty in TI's terms and conditions of sale of semiconductor products. Testing and other quality control techniques are used to the extent TI deems necessary to support this warranty. Except where mandated by applicable law, testing of all parameters of each component is not necessarily performed.

TI assumes no liability for applications assistance or the design of Buyers' products. Buyers are responsible for their products and applications using TI components. To minimize the risks associated with Buyers' products and applications, Buyers should provide adequate design and operating safeguards.

TI does not warrant or represent that any license, either express or implied, is granted under any patent right, copyright, mask work right, or other intellectual property right relating to any combination, machine, or process in which TI components or services are used. Information published by TI regarding third-party products or services does not constitute a license to use such products or services or a warranty or endorsement thereof. Use of such information may require a license from a third party under the patents or other intellectual property of the third party, or a license from TI under the patents or other intellectual property of TI.

Reproduction of significant portions of TI information in TI data books or data sheets is permissible only if reproduction is without alteration and is accompanied by all associated warranties, conditions, limitations, and notices. TI is not responsible or liable for such altered documentation. Information of third parties may be subject to additional restrictions.

Resale of TI components or services with statements different from or beyond the parameters stated by TI for that component or service voids all express and any implied warranties for the associated TI component or service and is an unfair and deceptive business practice. TI is not responsible or liable for any such statements.

Buyer acknowledges and agrees that it is solely responsible for compliance with all legal, regulatory and safety-related requirements concerning its products, and any use of TI components in its applications, notwithstanding any applications-related information or support that may be provided by TI. Buyer represents and agrees that it has all the necessary expertise to create and implement safeguards which anticipate dangerous consequences of failures, monitor failures and their consequences, lessen the likelihood of failures that might cause harm and take appropriate remedial actions. Buyer will fully indemnify TI and its representatives against any damages arising out of the use of any TI components in safety-critical applications.

In some cases, TI components may be promoted specifically to facilitate safety-related applications. With such components, TI's goal is to help enable customers to design and create their own end-product solutions that meet applicable functional safety standards and requirements. Nonetheless, such components are subject to these terms.

No TI components are authorized for use in FDA Class III (or similar life-critical medical equipment) unless authorized officers of the parties have executed a special agreement specifically governing such use.

Only those TI components which TI has specifically designated as military grade or "enhanced plastic" are designed and intended for use in military/aerospace applications or environments. Buyer acknowledges and agrees that any military or aerospace use of TI components which have *not* been so designated is solely at the Buyer's risk, and that Buyer is solely responsible for compliance with all legal and regulatory requirements in connection with such use.

TI has specifically designated certain components as meeting ISO/TS16949 requirements, mainly for automotive use. In any case of use of non-designated products, TI will not be responsible for any failure to meet ISO/TS16949.

| Products                     |                                 | Applications                  |                                   |
|------------------------------|---------------------------------|-------------------------------|-----------------------------------|
| Audio                        | www.ti.com/audio                | Automotive and Transportation | www.ti.com/automotive             |
| Amplifiers                   | amplifier.ti.com                | Communications and Telecom    | www.ti.com/communications         |
| Data Converters              | dataconverter.ti.com            | Computers and Peripherals     | www.ti.com/computers              |
| DLP® Products                | www.dlp.com                     | Consumer Electronics          | www.ti.com/consumer-apps          |
| DSP                          | dsp.ti.com                      | Energy and Lighting           | www.ti.com/energy                 |
| Clocks and Timers            | www.ti.com/clocks               | Industrial                    | www.ti.com/industrial             |
| Interface                    | interface.ti.com                | Medical                       | www.ti.com/medical                |
| Logic                        | logic.ti.com                    | Security                      | www.ti.com/security               |
| Power Mgmt                   | power.ti.com                    | Space, Avionics and Defense   | www.ti.com/space-avionics-defense |
| Microcontrollers             | microcontroller.ti.com          | Video and Imaging             | www.ti.com/video                  |
| RFID                         | www.ti-rfid.com                 |                               |                                   |
| OMAP Applications Processors | www.ti.com/omap                 | TI E2E Community              | e2e.ti.com                        |
| Wireless Connectivity        | www.ti.com/wirelessconnectivity |                               |                                   |

Mailing Address: Texas Instruments, Post Office Box 655303, Dallas, Texas 75265 Copyright © 2015, Texas Instruments Incorporated